# **ONLINE JOB PORTAL**

By Md. Mamunur Rashid Prodhan ID: CSE 047 06266

> Bijoy Kumar Saha ID: CSE 047 06280

A Project Submitted in Partial Fulfillment of the Requirements for the Degree of Bachelor of Science in Computer Science & Engineering.

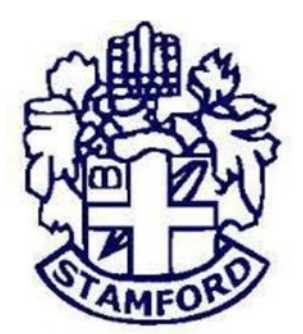

#### **DEPARTMENT OF COMPUTER SCIENCE &ENGINEERING STAMFORD UNIVERSITY BANGLADESH**

#### ABSTRACT

This project is aimed at developing an online search Portal for the Placement Details for job seekers. The system is an online application that can be accessed throughout the organization and outside as well with proper login provided. This system can be used as an Online Job Portal for User. User logging should be able to upload their information in the form of a CV. Visitors/Company representatives logging in may also access/search any information put up by Job aspirants. It provides the recruitment of people with all the necessary tools to schedule the interview and applicants to register and apply for jobs and interviewers to view the interview details. It provides the users with all the necessary privileges to access and modify the data intended for them.

#### ACKNOWLEDGEMENTS

First of all, we would like to thank the almighty ALLAH. Today we are successful in completing our work with such ease because He gave us the ability, chance, and cooperating supervisor. We would like to express our gratitude to our respected Chairman Dr.Kamruddin Md. Nur. We are grateful to our honorable supervisor Tamjid Rahman, Assistant Professor, Department of Computer Science & Engineering for the guidance, inspiration and constructive suggestions that helpful us in the preparation of this thesis. Although he was always loaded with several other activities, he gives us more than enough time in the work. He not only gave us time but also proper guidance and valuable advice whenever we faced with some difficulties. His comments and guidance helped me in preparing our thesis report.

Last of all, we are grateful to my family; who are, always with us in our every step of life.

# **TABLE OF CONTENTS**

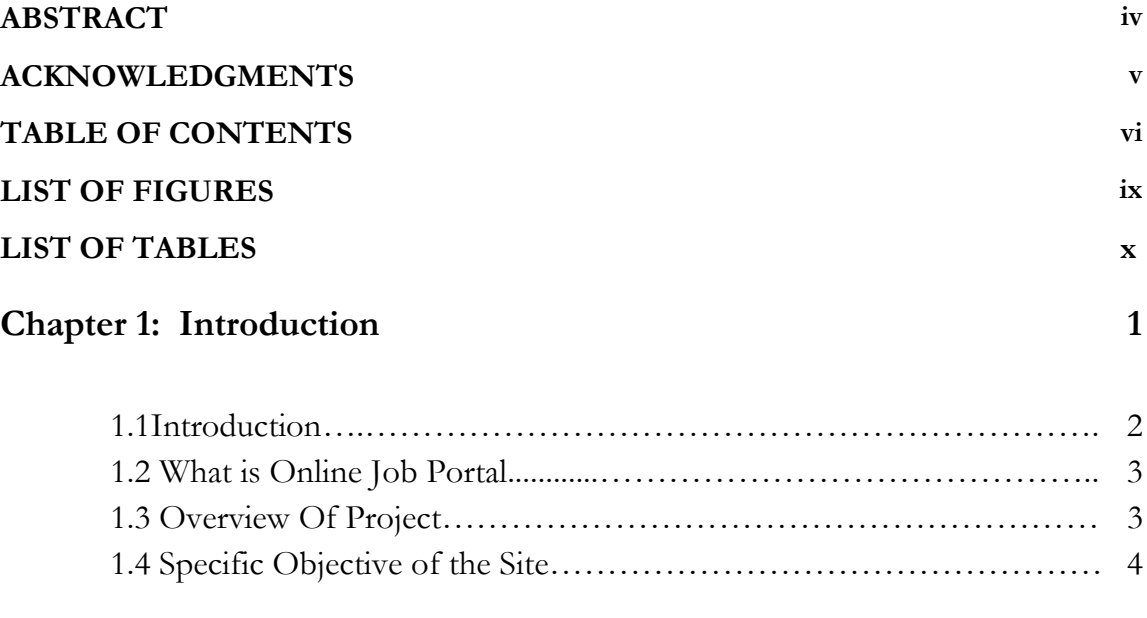

#### **Chapter 2: Background of Online Job Portal 5**

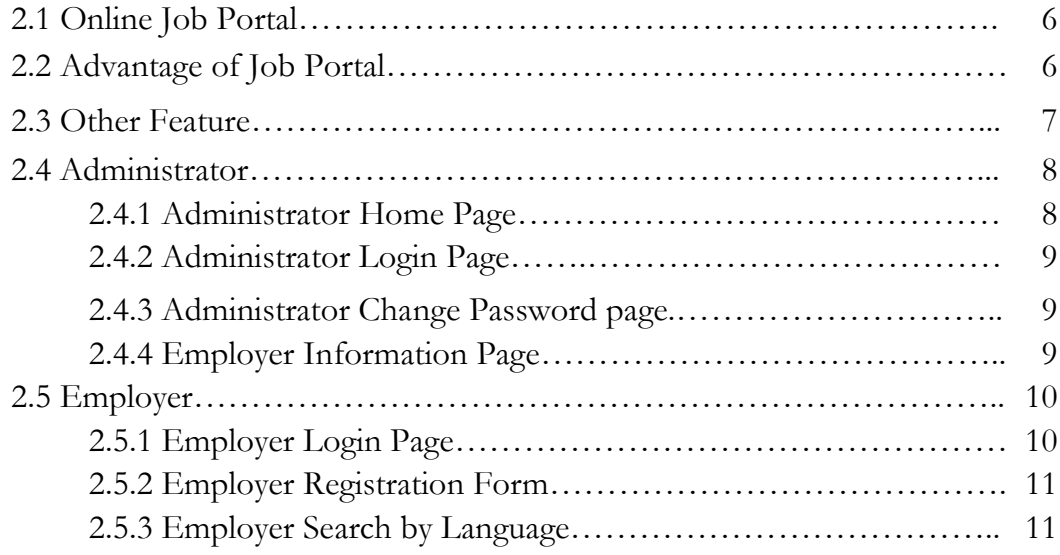

#### **Chapter 3: Software Development Life Cycle 12**

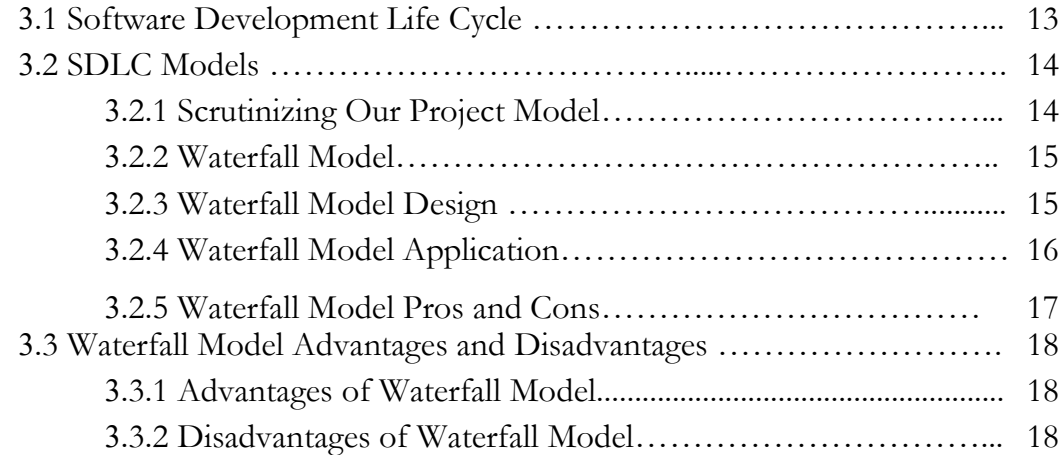

#### **Chapter 4: System Tools Definition 19**

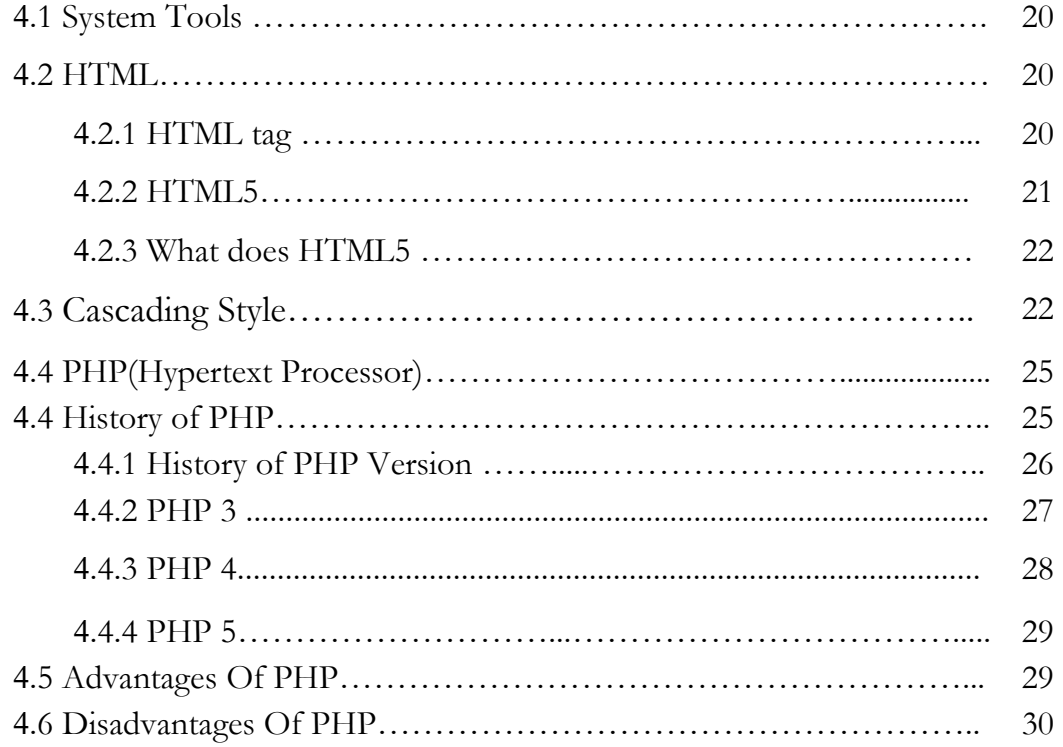

#### **Chapter 5: System Design (UML) 31**

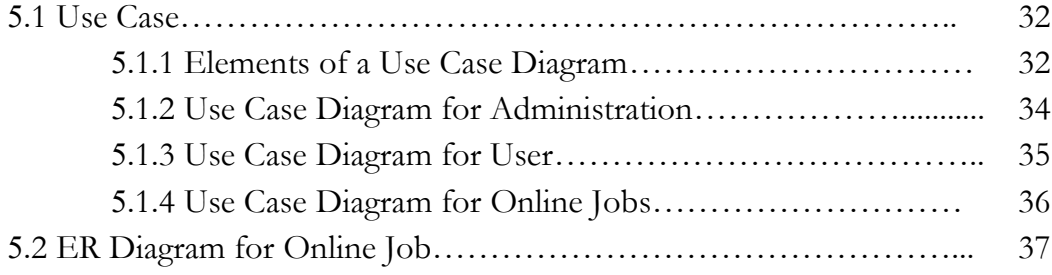

#### **Chapter 6: Software Overview 38**

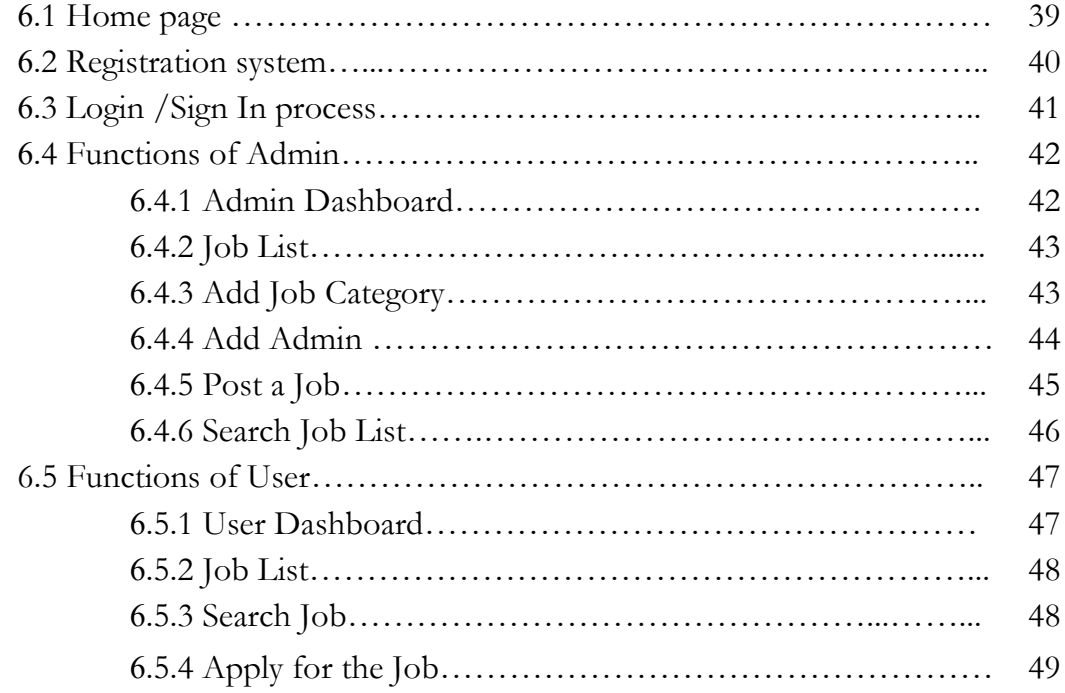

#### **Chapter 7: Conclusion & Future Plan 50**

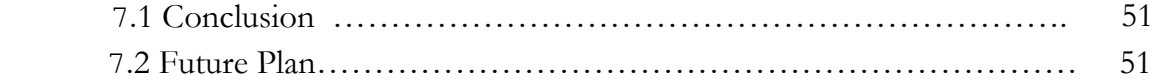

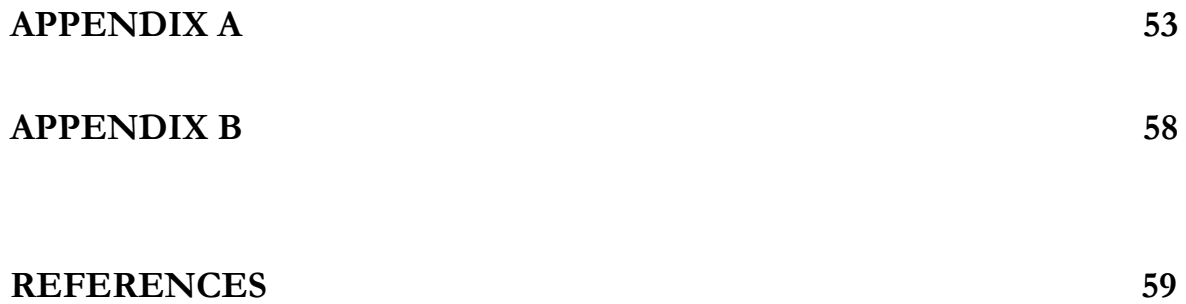

7

# **LIST OF FIGURES**

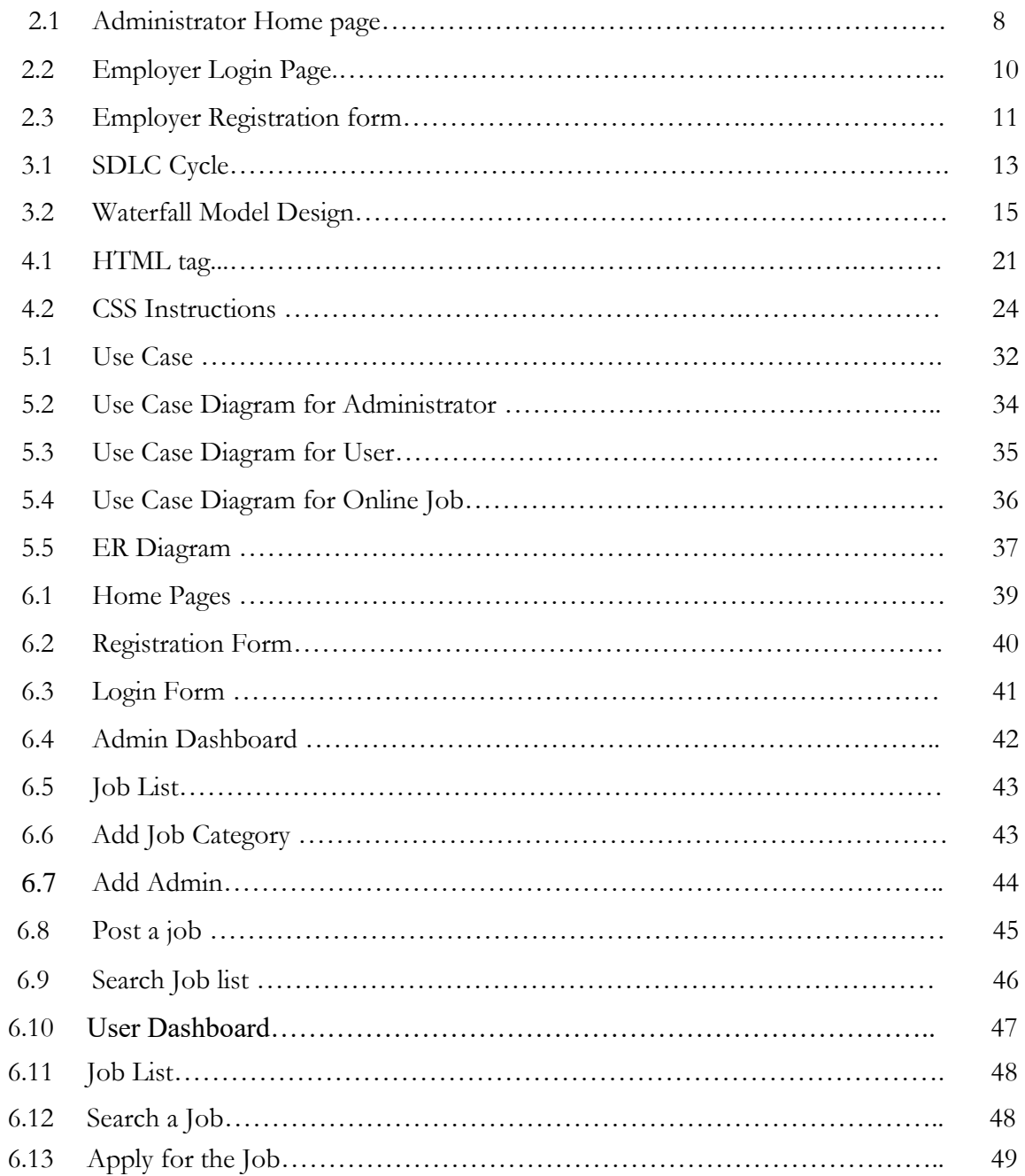

# **LIST OF TABLES**

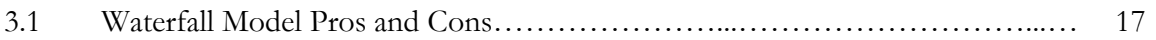

# **CHAPTER 1** INTRODUCTION

## **1.1 Introduction**

This project Online Job Portal has been developed on PHP and MySQL. The main objective for developing this project is to provide an online job search portal for employees about opportunities in different companies. It can manage Job vacancies, Job details, Bio data, Interview, Call later etc. This system is very useful for users because they need to submit resumes through their account and all uploaded resumes are visible to other users and visitors who provide job opportunities. This project provides many features to manage all the data in very well manner.

The general users and the structural administration have normalized the requirement up to 3NF to eliminate all the irregularities that may arise due to the database transaction that are executed. The user borders are browser exact to give dispersed accessibility for the general system. The interior database has been selected as MySQL server .The basic concepts of table spaces, groups and indexes have been exploited to provide higher constancy and reliability for the data storage. The MySQL server was a choice as it provides the constructs of high-level reliability and security. The total front end was conquered using the XAMPP server. At all proper levels high care was taken to check that the system achieves the data constancy with proper commercial rules or authentications.

This project is developed an online Job Portal for the Dept. of the concern. The system is an online application that can be retrieved during the organization and exterior as well with proper login if. This system can be used as an Online Job Portal for the Placement Dep't of the organization to manage the student information about placement. Employee logging should be able to upload their material in the form.

#### **1.2 Online Job Portal**

A job portal is a website, which helps in the recruitment process by bringing together both the employer and the job-seeking candidate.

An employment website is a [website](https://en.wikipedia.org/wiki/Website) that deals specifically with [employment](https://en.wikipedia.org/wiki/Employment) or [careers.](https://en.wikipedia.org/wiki/Career) Many employment websites are designed to allow [employers](https://en.wikipedia.org/wiki/Employer) to post job requirements for a position to be filled and are commonly known as job boards. Other employment sites offer employer reviews, career and job-search advice, and describe different job descriptions or employers. Through a job website a prospective employee can locate and fill out a [job application](https://en.wikipedia.org/wiki/Application_for_employment) or submit [resumes](https://en.wikipedia.org/wiki/Resume) over the Internet for the advertised position.

## **1.3 Overview of Project**

Online job portal is a web application built in PHP. It provides the candidates ability to register to this application and search for jobs, manage their accounts. Each candidate will have their own account with their own home page. On the other hand companies that are willing to publish the jobs for their company to candidates can register to the job portal and get their own account created and can post jobs to portal's database.

Registered companies can add or remove jobs, various candidates can see these jobs, and they can contact the company person for the job. Main aim of this web application is to make a good web application that can make this job search option easy and accessible to everyone who is interested.

Computerized on Line Job Search System is developed to facilitate the General administration system to manage the various information of the Job Provider and the processes involved in a placement company. So, that organization can access accurate information quickly and easily as and when required, thereby improving its operational efficiency & effectiveness. In today's competitive environment, where everybody wants to be on the top, Information plays very crucial role. As fast as information is accessed and processed, it can give good results. Today Internet is the fast way of transferring Data and Information over wide area, hence I have used internet as a way for exchanging information's computerized system helps to fulfill these goals. Computerization of the official works will help in doing lot of manual work quickly. It will help in easy storage and access of all information, in short period of time.

# **1.4 Specific Objective of the site**

The structure of the site is not so much large but the features of the site are much more important than the structure. In this section, we will discuss about summary what we did to develop the website.

There is total seven chapters including "Introduction".

In chapter 2, we will analyze the problems we found from other sites after a research and compare the sites with our website.

In chapter 3, we discuss about Objective of the Project.

In chapter 4, the whole system diagrams of the project will be discussed.

In chapter 5, the project model and project requirements to be followed to complete the project will be discussed.

In chapter 6, we will use system designed

In chapter 7, the whole work of the project will be discussed. The features we will discuss are given below:

- 1. Details of Home Page
- 2. Include the required diagrams
- 3. About Registration & Login system
- 4. About admin and user panel
- 5. How to add Admin(only for admin)
- 6. How to Post a Job (only for admin)
- 7. How to Delete a Job (only for admin)
- 8. How to Edit a job(only foe admin)
- 9. How to search Job
- 10. How to search a category
- 11. How to contact

In chapter 8, in this chapter we will add future work.

# **CHAPTER 2**

# BACKGROUND OF ONLINE JOB PORTAL

#### **2.1 Online Job Portal**

Viewing available jobs, or applying for the job at the agency can be done for which job seekers has to go to the agency and check the available jobs at the agency. Job seekers check the list of jobs available and apply the job. Then the agency will show available jobs for the job seeker for his qualifications and then updates the jobs database [1].

#### **2.2 Advantages of Job Portal**

The biggest advantage of a Job portal is that there is no fee for the job seeker. Websites like Monster.com thrive on the money that the companies pay to register with them. The job seeker just has to select the company he likes and apply to them. Of course, if a person wants to avail of other services like the resume service then he will have to pay extra.

Portals are well organized and more often than not really help people get jobs. Most of them have a basic sign up procedure where the candidate can upload the resume and fill out all the important details about their educational backgrounds, skills and work experience. Everything is done in an orderly fashion and candidates can manages their own profiles and customize the site to meet their needs. One of the biggest advantages of a job portal is the fact that you can avoid certain companies or employers. If you do not wish for them to see your profile you can simple blacklist them?

However, there are so many portals and so many jobs between them that it becomes difficult to manually apply for these jobs from every job portal on the internet. A quicker way of doing this would be to procure a program from the net, which can search for jobs through all these many sites and show the results in one window. There is software out there, which makes it possible for job seekers to find hundreds of opportunities in and around their areas and reply to these postings with a cover letter and the resume with just a few clicks. Software of this nature usually keeps the user informed with email alerts and reduces the time spent on job-hunting [1].

# **2.3 Other features**

- Search resumes online.
- Saved search results of resumes (set and save search criteria). For Human Resources, you can create and save many search criteria. For example for the Psychology Department create a search criteria using keywords like psychology, psychologist etc and save that search as "Psychology". And do the same for the Economics Department, Accounting etc.
- Resume Alerts (Set search criteria based on keywords you select and wait for resumes posted meeting that criteria). An email will be sent to you notifying you that a resume has been posted that meets your criteria.
- Jobs advertised to date by your school.
- Monitor applications received to each job vacancy and status.
- Monitor comments on job vacancies posted (job seekers can comment on the vacancy you posted and gauge the usefulness of the information you included in the vacancy posting).
- Tell a friend (job seekers can tell a friend about your vacancy and widen your net).
- RSS Feeds can be installed for you to be updated [1].

# **2.4 Administrator**

Administrator can be maintaining this website. They will be collect a job, post a job and add all details job related topics.

### **2.4.1 Administrator Home page**

In Case of the home page of the administrator there are all the lists of the companies which are registered with the websites.

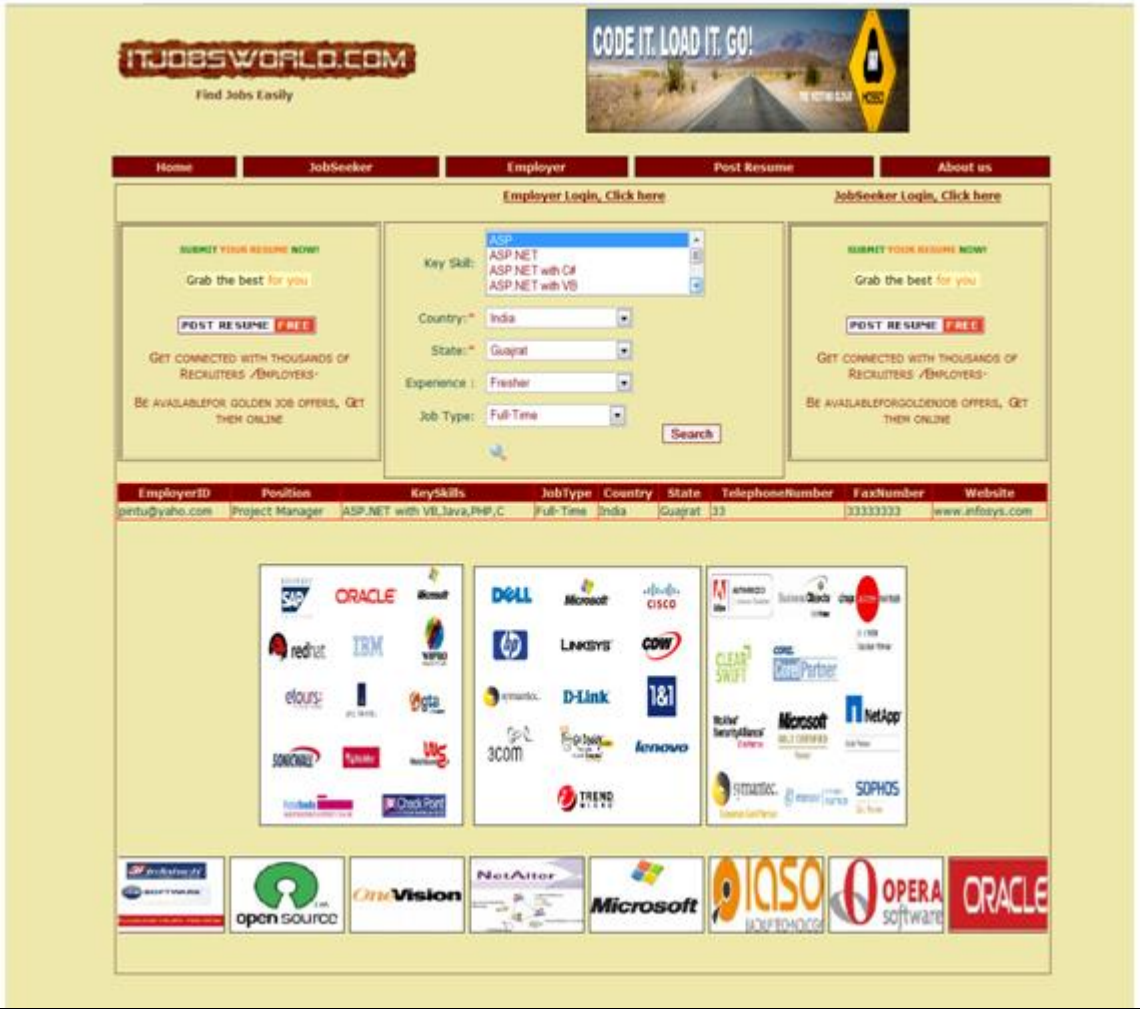

Figure: 2.1 Administrator Home page

#### **2.4.2 Administrator Login Page**

In this page the administrator, have to successfully login first then only he can use the website. However, the administrator knows about the user name and the password.

#### **2.4.3 Administrator change password page**

In this page, the administrator can change the password according to him.

### **2.4.4 Employee Information Page**

This page is the page in which there is all the information about the employer who is going to give advertisement about the job on the website.

# **2.5 Employer**

# **2.5.1 Employer Login Page**

In this page the employer, have to successfully login first then only he can use the website. However, the employer knows about the user name and the password. The administrator assigns the user name and the passwords to the employer.

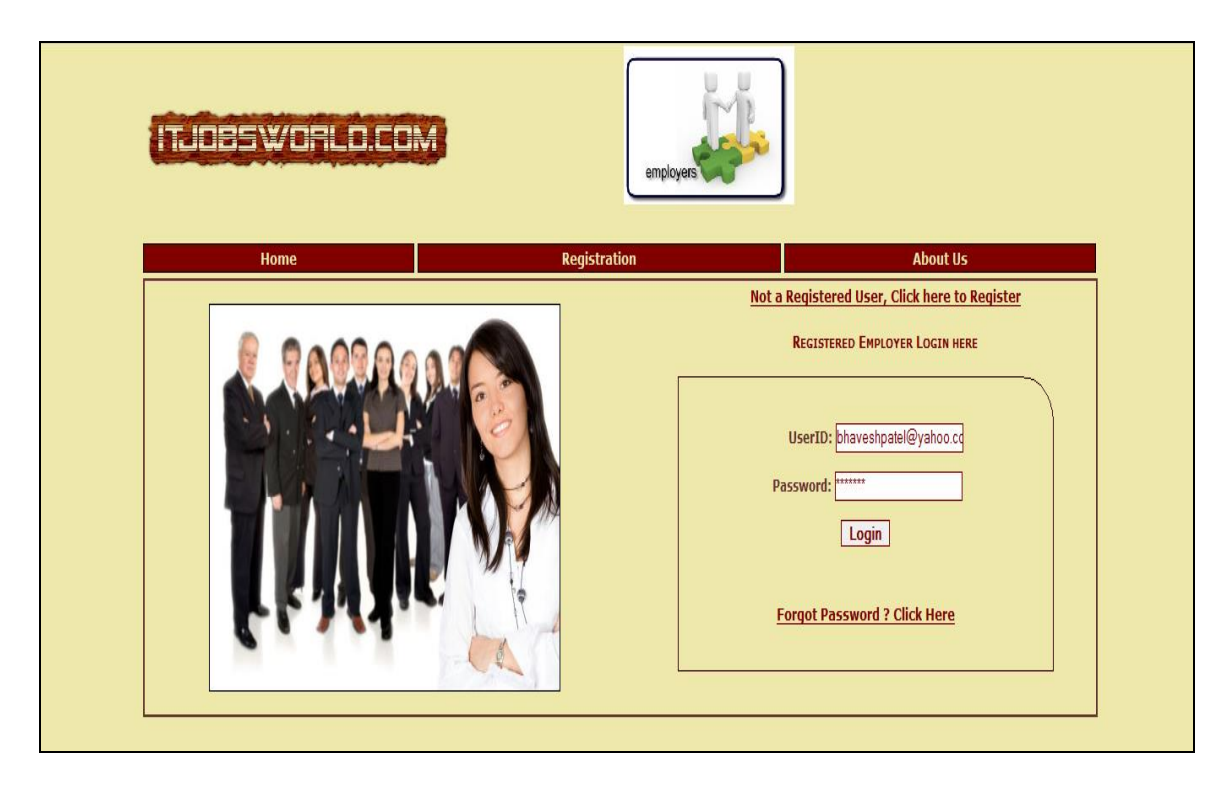

Figure 2.2 Employer Login Page

### **2.5.2 Employer Registration form**

In this form employer has to register firstly on the website then only he can add or removes the advertisements on the website. The employer can only register if the administrator gives him the rights to add his advertisements. In this page, he has to give his email address and his company name. In addition, he has fulfilled all the requirements, which the administrator give to him.

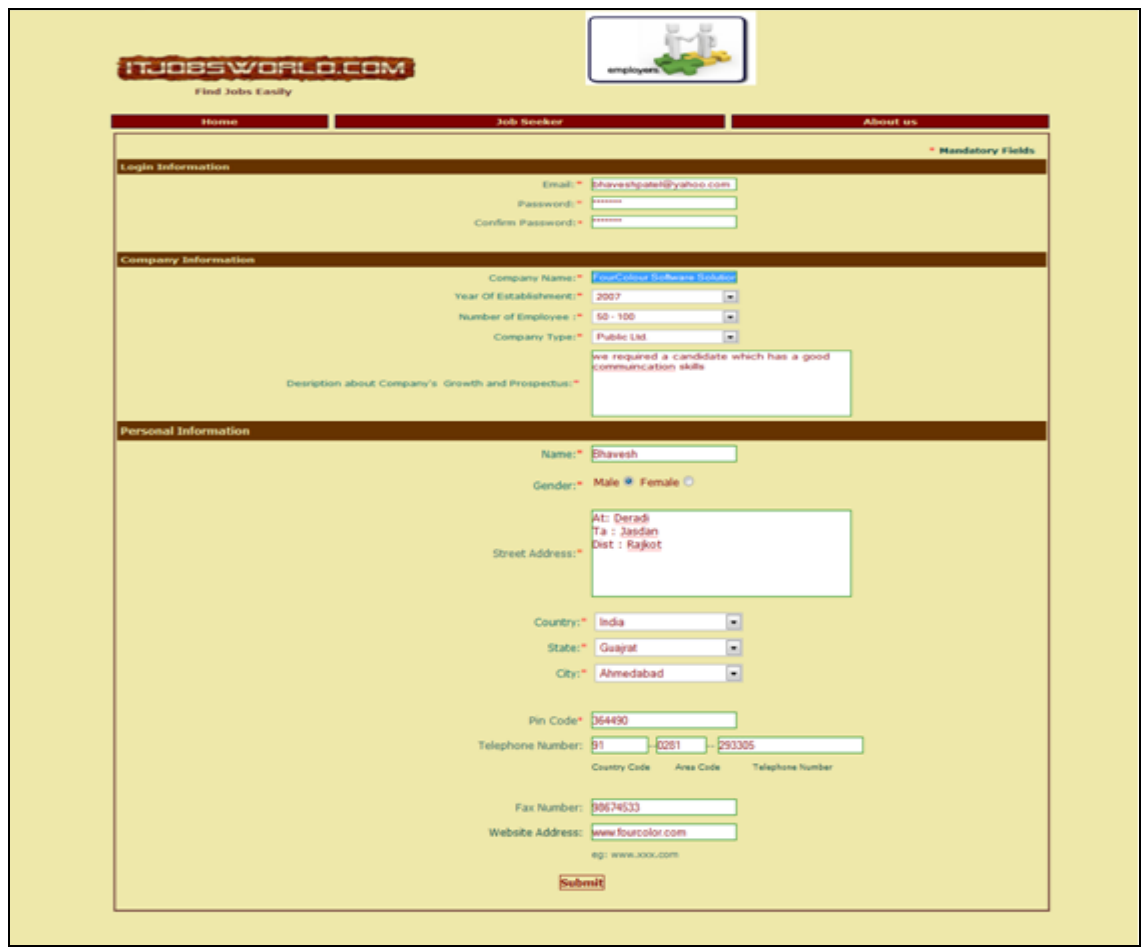

Figure 2.3 Employer Registration form

### **2.5.3 Employer Search by Language**

Now when the administrator has to search the employer then he can search by his language.

# **CHAPTER 3**

# SOFTWARE DEVELOPMENT LIFE CYCLE

# **3.1 Software Development Life Cycle**

The systems development life cycle (SDLC), also referred to as the application development life cycle, is a term used in systems engineering, information systems and software engineering to describe a process for planning, creating, testing, and deploying an information system. The systems development life-cycle concept applies to a range of hardware and software configurations, as a system can be composed of hardware only, software only, or a combination of both [2].

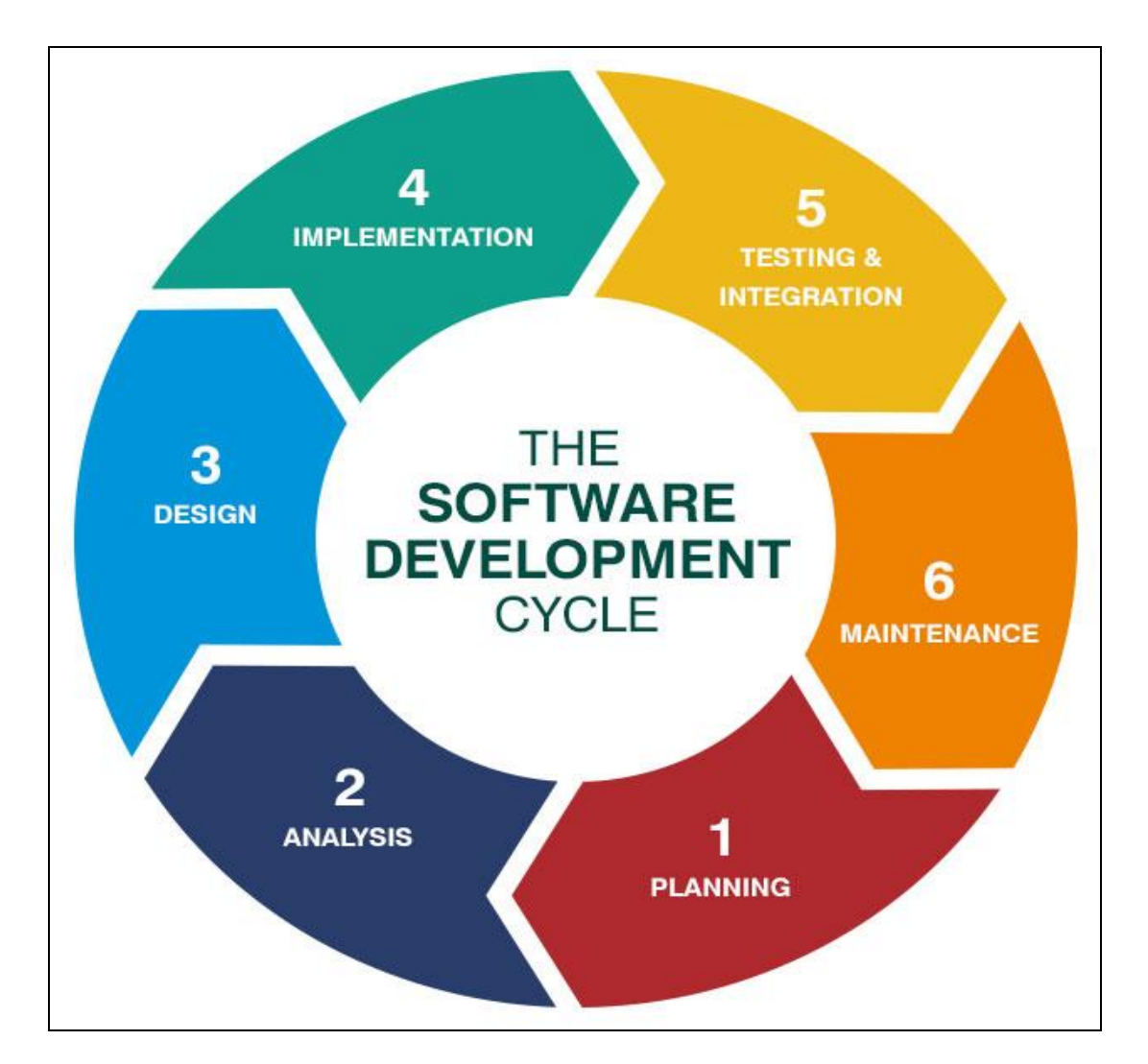

Figure 3.1 SDLC Cycle

## **3.2 SDLC Models**

The software development models are the various processes or methodologies that are being selected for the development of the project depending on the project's aims and goals. Many development life cycle models have been developed in order to achieve different required objectives. The models specify the various stages of the process and the order in which they are carried out.

The selection of model has very high impact on the testing that is carried out. It will define the what, where and when of our planned testing, influence regression testing and largely determines which test techniques to use.

There are various Software development models or methodologies. They are as follows:

- 1. Waterfall model
- 2. V model
- 3. Incremental model
- 4. RAD model
- 5. Agile model
- 6. Iterative model
- 7. Spiral model
- 8. Prototype model

Choosing right model for developing of the software product or application is very important. Based on the model the development and testing processes are carried out [2].

#### **3.2.1 Scrutinizing Our Project Model**

Selecting accurate model for developing of the software invention or request is very significant. Founded on the model the expansion and testing processes are accepted out. As Waterfall model is more traditional and easy to gather requirements and analyzing system, so we choose the model according to complete the project. This technique works well for big projects that may take numerous to progress [2].

#### **3.2.2 Waterfall Model**

The Waterfall Model was first Process Model to be introduced. It is also referred to as a linearsequential life cycle model. It is very simple to understand and use. In a waterfall model, each phase must be completed before the next phase can begin and there is no overlapping in the phases.

Waterfall model is the earliest SDLC approach that was used for software development.

The waterfall Model illustrates the software development process in a linear sequential flow; hence, it is also referred to as a linear-sequential life cycle model. This means that any phase in the development process begins only if the previous phase is complete. In waterfall, model phases do not overlap [3].

#### **3.2.3 Waterfall Model Design**

Waterfall approach was first SDLC Model to be used widely in Software Engineering to ensure success of the project. In "The Waterfall" approach, the whole process of software development is divided into separate phases. In Waterfall model, typically, the outcome of one phase acts as the input for the next phase sequentially.

Following is a diagrammatic representation of different phases of waterfall model.

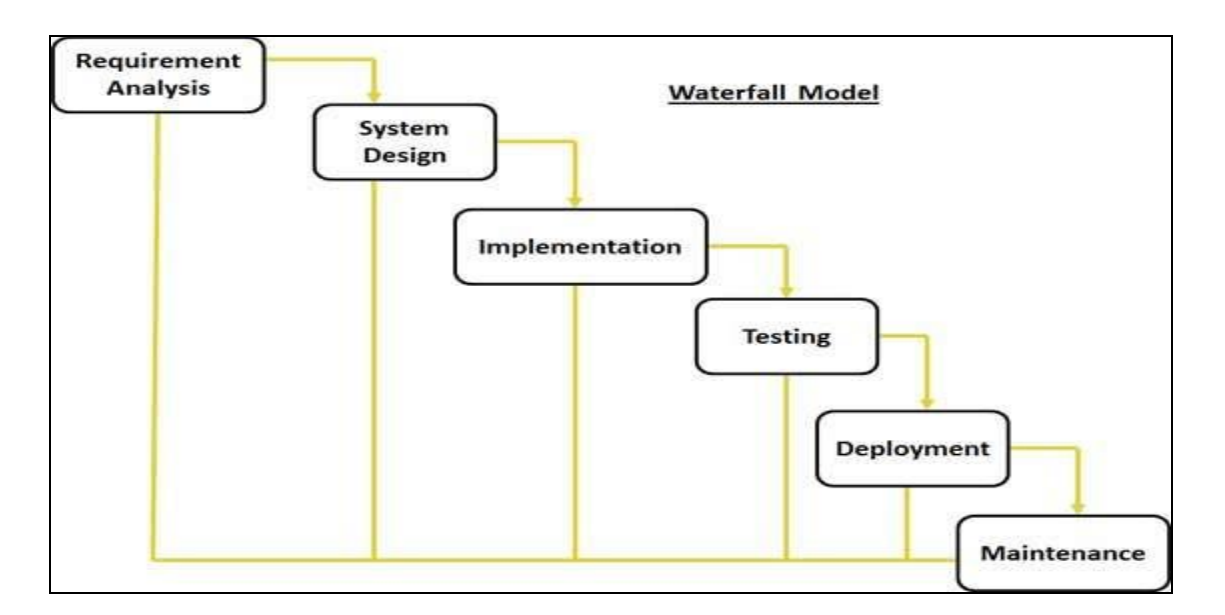

Figure 3.2 Waterfall Model Design

The sequential phases in Waterfall model are:

- **Requirement Gathering and analysis:** All possible requirements of the system to be developed are captured in this phase and documented in a requirement specification doc.
- **System Design:** The requirement specifications from first phase are studied in this phase and system design is prepared. System Design helps in specifying hardware and system requirements and also helps in defining overall system architecture.
- **Implementation:** With inputs from system design, the system is first developed in small programs called units, which are integrated in the next phase. Each unit is developed and tested for its functionality which is referred to as Unit Testing.
- **Integration and Testing:** All the units developed in the implementation phase are integrated into a system after testing of each unit. Post integration the entire system is tested for any faults and failures.
- **Deployment of system:** Once the functional and non functional testing is done, the product is deployed in the customer environment or released into the market.
- **Maintenance:** There are some issues which come up in the client environment. To fix those issues patches are released. Also to enhance the product some better versions are released. Maintenance is done to deliver these changes in the customer environment.

All these phases are cascaded to each other in which progress is seen as flowing steadily downwards (like a waterfall) through the phases. The next phase is started only after the defined set of goals are achieved for previous phase and it is signed off, so the name "Waterfall Model". In this model phases do not overlap [3].

#### **3.2.4 Waterfall Model Application**

Every software developed is different and requires a suitable SDLC approach to be followed based on the internal and external factors. Some situations where the use of Waterfall model is most appropriate are:

- Requirements are very well documented, clear and fixed.
- Product definition is stable.
- Technology is understood and is not dynamic.
- Ample resources with required expertise are available to support the product.

• The project is short [3].

# **3.2.5 Waterfall Model Pros and Cons**

Waterfall methods are being widely accepted in the software world recently, however, this method may not always be suitable for all products. Here are some pros and cons of the agile model [3].

Following table lists out the pros and cons of Waterfall Model:

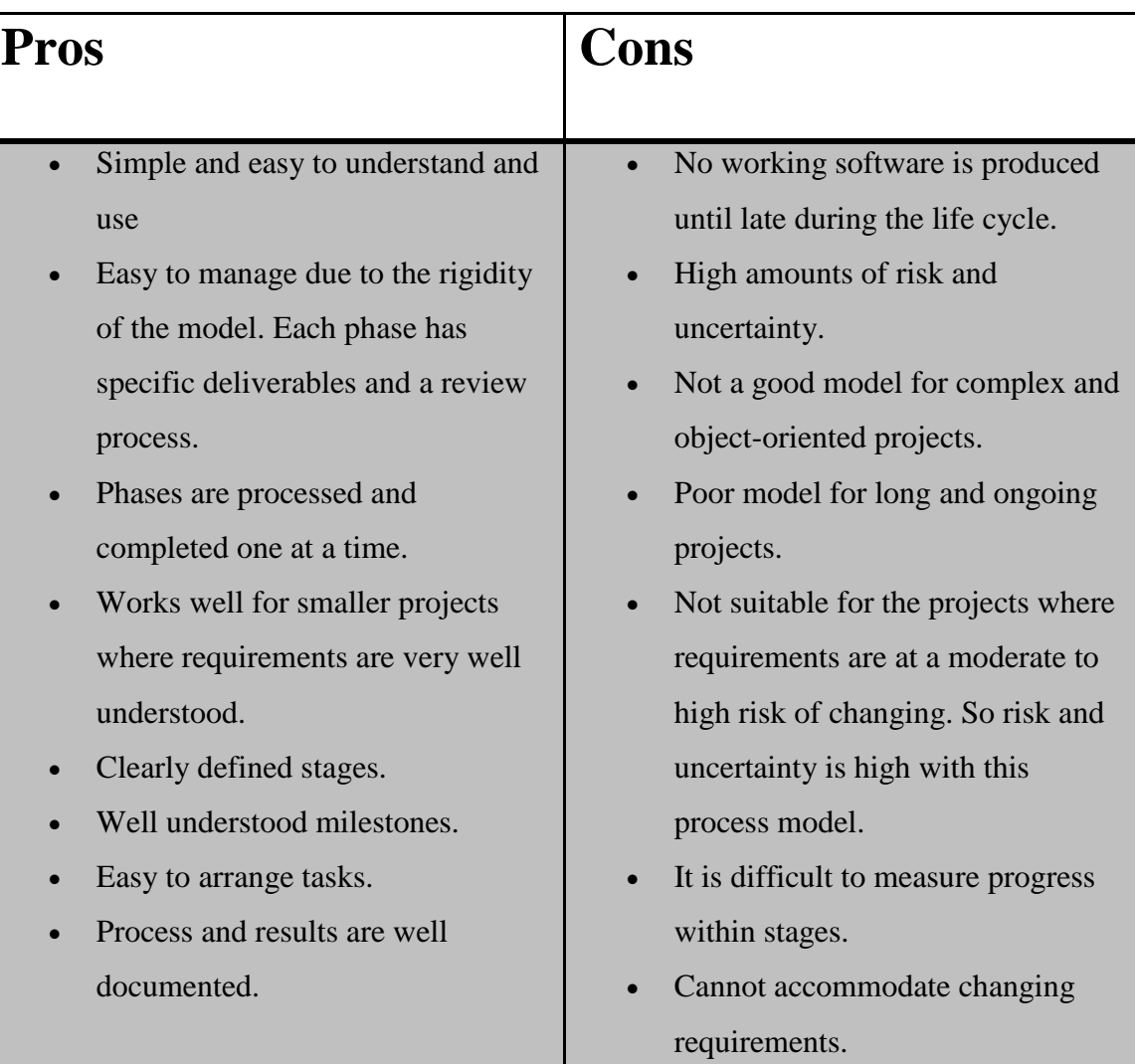

# **Waterfall Model Pros and Cons**

Table: 3.1 Waterfall Model Pros and Cons

# **3.3 Waterfall Model Advantages and Disadvantages**

## **3.3.1 Advantages of Waterfall Model**

- This model is simple and easy to understand and use.
- It is easy to manage due to the rigidity of the model each phase has specific deliverables and a review process.
- In this model phases are processed and completed one at a time. Phases do not overlap.
- Waterfall model works well for smaller projects where requirements are very well understood [4].

### **3.3.1 Disadvantages of Waterfall Model**

- Once an application is in the testing stage, it is very difficult to go back and change something that was not well-thought out in the concept stage.
- No working software is produced until late during the life cycle.
- High amounts of risk and uncertainty.
- Not a good model for complex and object-oriented projects.
- Poor model for long and ongoing projects.
- Not suitable for the projects where requirements are at a moderate to high risk of changing [4].

# **CHAPTER 4** SYSTEM TOOL DEFINITION

# **4.1 System Tools**

In this project we have used the following tools for our system requirement.

Hardware :

Laptop

- o Core i3
- o Hard Disk 1TD
- o RAM 4GB

Software:

- 1. Wamp Server
- 2. Bootstrap
- 3. Sublime Text

As a scripting language we have used PHP in backend and for the front end coding we have used HTML/CSS (bootstrap)

# **4.2 HTML**

First developed by Tim Berners-Lee in 1990, **HTML** is short for **Hypertext Markup Language**. HTML is used to create electronic documents (called pages) that are displayed on the World Wide Web. Each page contains a series of connections to other pages called hyperlinks. Every web page you see on the Internet is written using one version of HTML code or another.

HTML code ensures the proper formatting of text and images so that your Internet browser may display them as they are intended to look. Without HTML, a browser would not know how to display text as elements or load images or other elements. HTML also provides a basic structure of the page, upon which Cascading Style Sheets are overlaid to change its appearance. One could think of HTML as the bones (structure) of a web page, and CSS as its skin (appearance) [5].

#### **4.2.1 HTML tag**

As seen above in the above HTML tag example, there are not many components. Almost all HTML tags have an opening tag that contains the name with any attributes and a close tag that contains a forward slash and the name of the tag that is being closed. For tags that do not have a closing tag like the  $\langle \text{img} \rangle$  tag, it is best practice to end the tag with a forward slash.

Each tag is contained within a less than and greater than angle brackets and everything between the opening and closing tag is displayed or affected by the tag. In the above example, the  $\langle a \rangle$  tag is creating a link called "Computer Hope" that is pointing to the hope.html file [5].

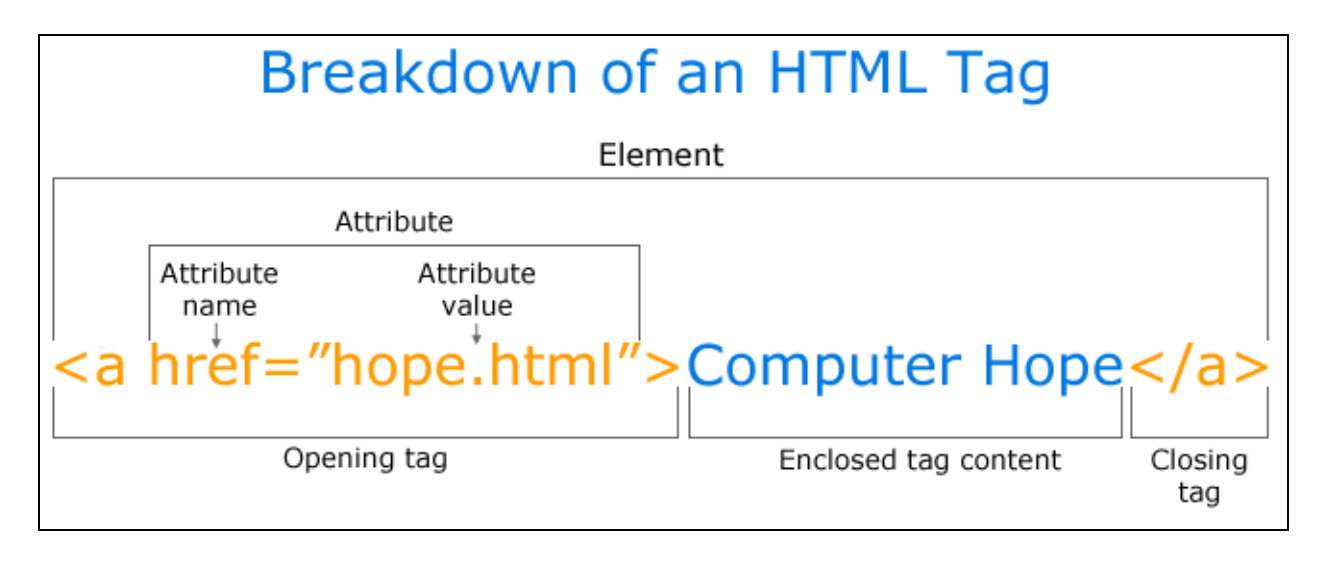

Figure 4.1 HTML tag

#### **4.2.2 HTML5**

**HTML5** is the update made to HTML from HTML4 (XHTML follows a different version numbering scheme). It uses the same basic rules as HTML4, but adds some new tags and attributes which allow for better semantics and for dynamic elements that are activated using JavaScript. With the increasing movement to keep structure and style separate, a number of styling elements have been removed along with those that had accessibility issues or saw very little use. These following elements should no longer be used in HTML code: [<acronym>,](http://www.computerhope.com/jargon/h/html-acronym-tag.htm) [<applet>,](http://www.computerhope.com/jargon/h/html-applet-tag.htm) <br/> <br/> <br/> <br/><br/>edex, [<center>,](http://www.computerhope.com/jargon/h/html-center-tag.htm) [<dir>,](http://www.computerhope.com/jargon/h/html-dir-tag.htm) [<font>,](http://www.computerhope.com/jargon/h/html-font-tag.htm) [<frame>,](http://www.computerhope.com/jargon/h/html-frame-tag.htm) [<frameset>,](http://www.computerhope.com/jargon/h/html-frameset-tag.htm)

 $\alpha$  [<noframes>,](http://www.computerhope.com/jargon/h/html-noframes-tag.htm)  $\alpha$ strike>, and  $\alpha$ tt>. HTML5 also simplifies the doctype declaration to the tag in the following box [5].

<! DOCTYPE html>

#### **4.2.3 What does an HTML5**

As shown below the HTML5 code is very similiar to the earlier HTML4 example, but is much cleaner with the revised doctype tag [5].

```
<!doctype html>
<html>
<head>
<meta charset="utf-8">
<title>Example page</title>
</head>
<body>
\langle h1\rangleThis is a heading\langle h1\rangle\langle p\rangleThis is an example of a basic HTML page.\langle p\rangle</body>
</html>
```
#### **4.3 Cascading Style Sheets**

Stands for "Cascading Style Sheet." Cascading style sheets are used to format the layout of Web pages. They can be used to define text styles, table sizes, and other aspects of Web pages that previously could only be defined in a page's HTML.

CSS helps Web developers create a uniform look across several pages of a Web site. Instead of defining the style of each table and each block of text within a page's HTML, commonly used styles need to be defined only once in a CSS document. Once the style is defined in cascading style sheet, any page that references the CSS file can use it. In addition, CSS makes it easy to change styles across several pages at once. For example, a Web developer may want to increase the default text size from 10pt to 12pt for fifty pages of a Web site. If the pages all reference the same style sheet, the text size only needs to be changed on the style sheet and all the pages will show the larger text.

While CSS is great for creating text styles, it is helpful for formatting other aspects of Web page layout as well. For example, CSS can be used to define the cell padding of table cells, the style, thickness, and color of a table's border, and the padding around images or other objects. CSS gives Web developers more exact control over how Web pages will look than HTML does. This is why most Web pages today incorporate cascading style sheets [6].

#### **4.3.1 What Is CSS**

Most web pages are made from **HTML**, or hypertext markup language. This is the standard way to decorate plain web text with fonts, colors, graphic doodads, and hyperlinks (clickable text that magically transports the user somewhere else). Nevertheless, websites can get big. When that happens, HTML is a very hard way to do a very easy thing. **CSS** (cascading style sheets) can make decorating web sites easy again!

Think of CSS as a kind of computer dress code. **CSS** mainly does just one thing: it describes how web pages should look. Even better, CSS can be easily separated from HTML, so that the dress code is easy to find, easy to modify, and can rapidly change the entire look of your web site. Like a dress code at school, you can change your CSS and the look of your students will change with it. Style sheets allow you to rapidly alter entire websites as you please, just as if a fashion craze allows people to change with the times yet remain the same people.

A neat thing about CSS, is that it **cascades**. Each style you define adds to the overall theme, yet you can make the most recent style override earlier styles. For example, with CSS we can start by saying we want all of our text 12px (12 units) high. Later we can say we want it to be red, too. Still later, we can tell it we want one phrase to be in bold or italics, or blue rather than red [6].

#### **4.3.2 Three Types of CSS**

CSS comes in three types:

- In a separate file (**external**)
- At the top of a web page document (**internal**)
- Right next to the text it decorates (**inline**)

**External** style sheets are separate files full of CSS instructions (with the file extension .css ). When any web page includes an external stylesheet, its look and feel will be controlled by this CSS file (unless you decide to override a style using one of these next two types). This is how you change a whole website at once. And that's perfect if you want to keep up with the latest fashion in web pages without rewriting every page!

**Internal** styles are placed at the top of each web page document, before any of the content is listed. This is the next best thing to external, because they're easy to find, yet allow you to 'override' an external style sheet -- for that special page that wants to be a nonconformist! **Inline** styles are placed right where you need them, next to the text or graphic you wish to decorate. You can insert inline styles anywhere in the middle of your HTML code, giving you real freedom to specify each web page element. On the other hand, this can make maintaining web pages a real chore! [6].

#### **4.3.3 CSS Instructions**

**John Adams** 

Before we introduce CSS, let's briefly review HTML. A simple web page is made of **tags**. Everything must go between the opening and closing  $\langle$ html> tags. The  $\langle$ head> section contains invisible directions called **meta information**. The <br/>body> section is where we put all the visible stuff. Here's a super simple HTML example:

```
\text{html} <!-- Opening tag -->
    <sub>head</sub></sub>
        <!-- The head section contains hidden meta information -->
    \langle/head\rangle<body>
        <!-- The body section contains our web page content -->
         <!-- Large headings are labeled h1 -->
        <h1>John Adams</h1>
    </body>
</html> <!-- Closing tag -->
```
HTML code for a typical HTML page

What the page would look like

Figure 4.2 CSS Instructions

### **4.4 PHP (Hypertext Preprocessor)**

PHP is a server-side scripting language designed for web development but also used as a general-purpose programming language. Originally created by Rasmus Lerdorf in 1994, the PHP reference implementation is now produced by The PHP Group. PHP originally stood for Personal Home Page, but it now stands for the recursive backronym PHP: Hypertext Preprocessor.

PHP code may be embedded into HTML code, or it can be used in combination with various web template systems, web content management systems and web frameworks. A PHP interpreter implemented as a module in the web server or as a Common Gateway Interface (CGI) executable usually processes PHP code. The web server combines the results of the interpreted and executed PHP code, which may be any type of data, including images, with the generated web page. PHP code may also be executed with a command-line interface (CLI) and can be used to implement standalone graphical applications.

The standard PHP interpreter, powered by the Zend Engine, is free software released under the PHP License. PHP has been widely ported and can be deployed on most web servers on almost every operating system and platform, free of charge.

The PHP language evolved without a written formal specification or standard until 2014, leaving the canonical PHP interpreter as ado facto standard. Since 2014 work has gone on to create a formal PHP specification.

During the 2010s there have been increased efforts towards standardization and code sharing in PHP applications by projects such as PHP-FIG in the form of PSR-initiatives as well as Composer dependency manager and the Packages repository [7].

### **4.4 History of PHP**

PHP as it's known today is actually the successor to a product named PHP/FI. Created in 1994 by Ramses lerdorf, the very first incarnation of PHP was a simple set of Common Gateway Interface (CGI) binaries written in the C programming language. Originally used for tracking visits to his online resume, he named the suite of scripts "Personal Home Page Tools," more

frequently referenced as "PHP Tools." Over time, more functionality was desired, and Rasmus rewrote PHP Tools, producing a much larger and richer implementation. This new model was capable of database interaction and more, providing a framework upon which users could develop simple dynamic web applications such as guestbook's. In June of 1995, Rasmus » released the source code for PHP Tools to the public, which allowed developers to use it as they saw fit. This also permitted - and encouraged - users to provide fixes for bugs in the code, and to generally improve upon it.

In September of that year, Rasmus expanded upon PHP and - for a short time - actually dropped the PHP name. Now referring to the tools as FI (short for "Forms Interpreter"), the new implementation included some of the basic functionality of PHP as we know it today. It had Perllike variables, automatic interpretation of form variables, and HTML embedded syntax. The syntax itself was similar to that of Perl, albeit much more limited, simple, and somewhat inconsistent. In fact, to embed the code into an HTML file, developers had to use HTML comments. Though this method was not entirely well-received, FI continued to enjoy growth and acceptance as a CGI tool --- but still not quite as a language. However, this began to change the following month; in October, 1995, Rasmus released a complete rewrite of the code. Bringing back the PHP name, it was now (briefly) named "Personal Home Page Construction Kit," and was the first release to boast what was, at the time, considered an advanced scripting interface. The language was deliberately designed to resemble C in structure, making it an easy adoption for developers familiar with C, Perl, and similar languages. Having been thus far limited to UNIX and POSIX-compliant systems, the potential for a Windows NT implementation was being explored [8].

#### **4.4.1 History of PHP Version**

The code got another complete makeover, and in April of 1996, combining the names of past releases, Rasmus introduced PHP/FI. This second-generation implementation began to truly evolve PHP from a suite of tools into a programming language in its own right. It included builtin support for DBM, myself, and Postgres95 databases, cookies, user-defined function support, and much more. That June, PHP/FI was given a version 2.0 status. An interesting fact about this, however, is that there was only one single full version of PHP 2.0. When it finally graduated

from beta status in November, 1997, the underlying parsing engine was already being entirely rewritten.

Though it lived a short development life, it continued to enjoy a growing popularity in stillyoung world of web development. In 1997 and 1998, PHP/FI had a cult of several thousand users around the world. A Net craft survey as of May, 1998, indicated that nearly 60,000 domains reported having headers containing "PHP", indicating that the host server did indeed have it installed. This number equated to approximately 1% of all domains on the Internet at the time. Despite these impressive figures, the maturation of PHP/FI was doomed to limitations; while there were several minor contributors, it was still primarily developed by an individual [5].

Example #1 Example PHP/FI Code

```
<!--include /text/header.html-->
```

```
<!--getenv HTTP_USER_AGENT-->
```

```
<!--ifsubstr $exec_result Mozilla-->
```
Hey, you are using Netscape!<p>

<!--endif-->

<!--sql database select \* from table where user='\$username'-->

<!--ifless \$numentries 1-->

Sorry, that record does not exist  $p$ 

<!--endif exit-->

Welcome <!--\$user-->!<p>

You have <!--\$index:0--> credits left in your account.<p>

<!--include /text/footer.html-->

#### **4.4.2 PHP 3**

PHP 3.0 was the first version that closely resembles PHP as it exists today. Finding PHP/FI 2.0 still inefficient and lacking features they needed to power an eCommerce application they were developing for a university project, Andi Gutmans and Zeev Suraski of Tel Aviv, Israel, began yet another complete rewrite of the underlying parser in 1997. Approaching Rasmus online, they discussed various aspects of the current implementation and their redevelopment of PHP. In an effort to improve the engine and start building upon PHP/FI's existing user base, Andi, Rasmus, and Zeev decided to collaborate in the development of a new, independent programming language. This entirely new language was released under a new name, that removed the implication of limited personal use that the PHP/FI 2.0 name held. It was renamed simply 'PHP', with the meaning becoming a recursive acronym - PHP: Hypertext Preprocessor.

One of the biggest strengths of PHP 3.0 was its strong extensibility features. In addition to providing end users with a mature interface for multiple databases, protocols, and APIs, the ease of extending the language itself attracted dozens of developers who submitted a variety of modules. Arguably, this was the key to PHP 3.0's tremendous success. Other key features introduced in PHP 3.0 included object-oriented programming support and a far more powerful and consistent language syntax.

In June, 1998, with many new developers from around the world joining the effort, PHP 3.0 was announced by the new PHP Development Team as the official successor to PHP/FI 2.0. Active development of PHP/FI 2.0, which had all-but ceased as of November of the previous year, was now officially ended. After roughly nine months of open public testing, when the announcement of the official release of PHP 3.0 came, it was already installed on over 70,000 domains around the world, and was no longer limited to POSIX-compliant operating systems. A relatively small share of the domains reporting PHP as installed were hosted on servers running Windows 95, 98, and NT, and Macintosh. At its peak, PHP 3.0 was installed on approximately 10% of the web servers on the Internet [8].

#### **4.4.3 PHP 4**

By the winter of 1998, shortly after PHP 3.0 was officially released, Andi Gutmans and Zeev Suraski had begun working on a rewrite of PHP's core. The design goals were to improve performance of complex applications, and improve the modularity of PHP's code base. Such applications were made possible by PHP 3.0's new features and support for a wide variety of third party databases and APIs, but PHP 3.0 was not designed to handle such complex applications efficiently.

The new engine, dubbed 'Zend Engine' (comprised of their first names, Zeev and Andi), met these design goals successfully, and was first introduced in mid 1999. PHP 4.0, based on this engine, and coupled with a wide range of additional new features, was officially released in May 2000, almost two years after its predecessor. In addition to the highly improved performance of this version, PHP 4.0 included other key features such as support for many more web servers, HTTP sessions, output buffering, more secure ways of handling user input and several new language constructs.

#### **4.4.4 PHP 5**

PHP 5 was released in July 2004 after long development and several pre-releases. Its core, the Zend Engine 2.0 with a new object model and dozens of other new features, mainly drives it. PHP's development team includes dozens of developers, as well as dozens others working on PHP-related and supporting projects, such as PEAR, PECL, and documentation, and an underlying network infrastructure of well over one-hundred individual web servers on six of the seven continents of the world. Though only an estimate based upon statistics from previous years, it is safe to presume PHP is now installed on tens or even perhaps hundreds of millions of domains around the world [8].

### **4.5 Advantages of PHP**

- Open source: It is developed and maintained by a large group of PHP developers, this will helps in creating a support community, abundant extension library.
- Speed: It is relative fast since it uses much system resource.
- Easy to use: It uses C like syntax, so for those who are familiar with C, it is very easy for them to pick up and it is very easy to create website scripts.
- Stable: Since many developers maintain it, so when bugs are found, it can be quickly fixed.
- Powerful library support: You can easily find functional modules you need such as PDF, Graph etc.
- Built-in database connection modules: You can connect to database easily using PHP, since many websites are data/content driven, so we will use database frequently, this will largely reduce the development time of web apps.
- Can be run on many platforms, including Windows, Linux and Mac, it is easy for users to find hosting service providers [9].

# **4.6 Disadvantages of PHP**

- Security : Since it is open sourced, so all people can see the source code, if there are bugs in the source code, it can be used by people to explore the weakness of PHP
- Not suitable for large applications: Hard to maintain since it is modular.
- Weak type: Implicit conversion may surprise unwary programmers and lead to unexpected bugs. For example, the strings "1000" and "1e3" compare equal because they are implicitly cast to floating point numbers [9].

# **CHAPTER 5** SYSTEM DESIGN (UML)

### **5.1 Use Case**

In software and systems engineering, a use case is a list of actions or event steps, typically defining the interactions between a role (known in the Unified Modeling Language as an *actor*) and a system, to achieve a goal. The actor can be a human or other external system. In systems engineering, use cases are used at a higher level than within software engineering, often representing missions or stakeholder goals. The detailed requirements may then be captured in the Systems Modeling Language (SysML) or as contractual statements.

Use case analysis is an important and valuable requirement analysis technique that has been widely used in modern software engineering since its formal introduction by Ivar Jacobson in 1992. Use case driven development is a key characteristic of many process models and frameworks such as ICONIX, the Unified Process (UP), the IBM Rational Unified Process (RUP), and the Oracle Unified Method (OUM). With its inherent iterative, incremental and evolutionary nature, use case also fits well for agile development [10].

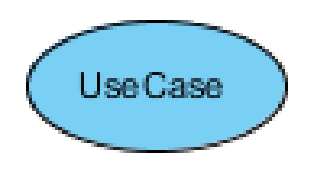

Figure: 5.1 Use Case

#### **5.1.1 Elements of a Use Case Diagram**

A use case diagram captures the business processes carried out in the system. Normally, domain experts and business analysts should be involved in writing use cases. Use cases are created when the requirements of a system need to be captured. A use case diagram is quite simple in nature and depicts two types of elements: one representing the business roles and the other representing the business processes. Let us take a closer look at use at what elements constitute a use case diagram.

- **Use cases**. A use case describes a sequence of actions that provide something of measurable value to an actor and is drawn as a horizontal ellipse.
- **Actors**. An actor is a person, organization, or external system that plays a role in one or more interactions with your system. Actors are drawn as stick figures.
- **Associations**. Associations between actors and use cases are indicated in use case diagrams by solid lines. An association exists whenever an actor is involved with an interaction described by a use case. Associations are modeled as lines connecting use cases and actors to one another, with an optional arrowhead on one end of the line. The arrowhead is often used to indicating the direction of the initial invocation of the relationship or to indicate the primary actor within the use case. The arrowheads are typically confused with data flow and as a result, I avoid their use.
- **System boundary boxes (optional)**. You can draw a rectangle around the use cases, called the system boundary box, to indicate the scope of your system. Anything within the box represents functionality that is in scope and not anything outside the box is. System boundary boxes are rarely used, although on occasion I have used them to identify which use cases will be delivered in each major release of a system.
- **Packages (optional)**. Packages are UML constructs that enable you to organize model elements (such as use cases) into groups. Packages are depicted as file folders and can be used on any of the UML diagrams, including both use case diagrams and class diagrams. I use packages only when my diagrams become unwieldy, which generally implies they cannot be printed on a single page, to organize a large diagram into smaller ones [11].

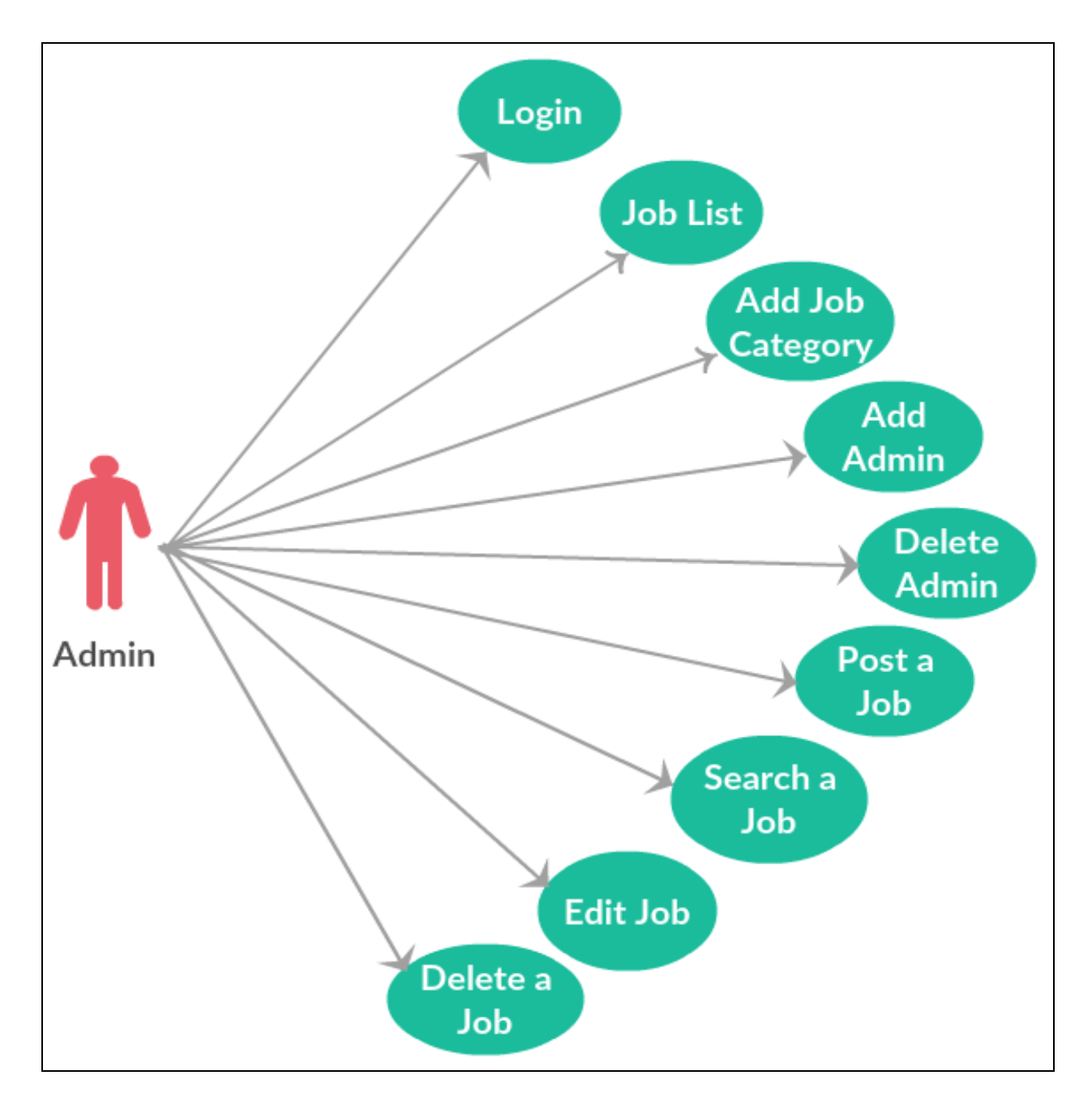

### **5.1.2 Use Case Diagram for Administrator**

Figure: 5.2 Use Case Diagrams for Administrator

# **5.1.3 Use Case Diagram for User**

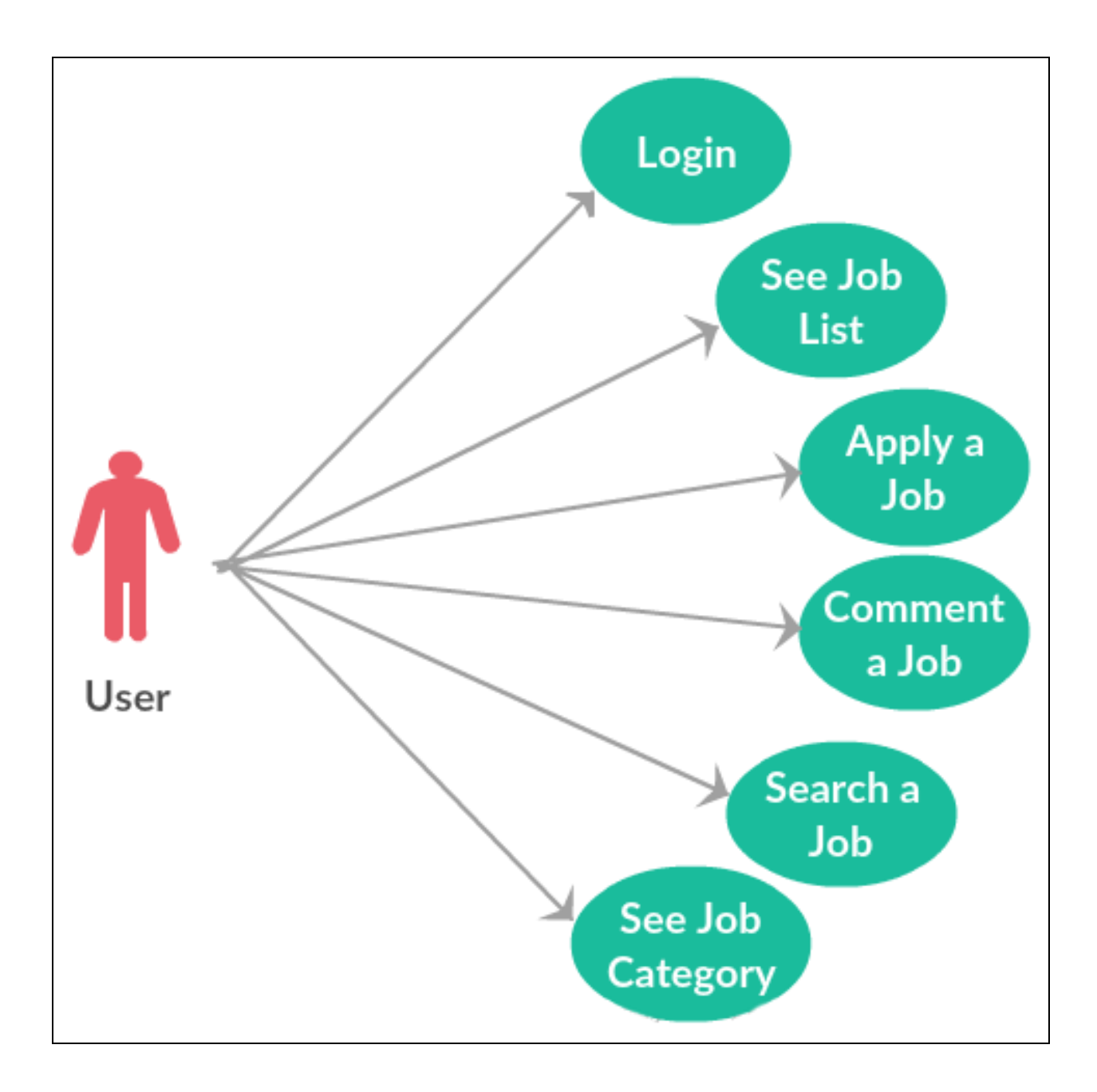

Figure: 5.3 Use Case Diagrams for User

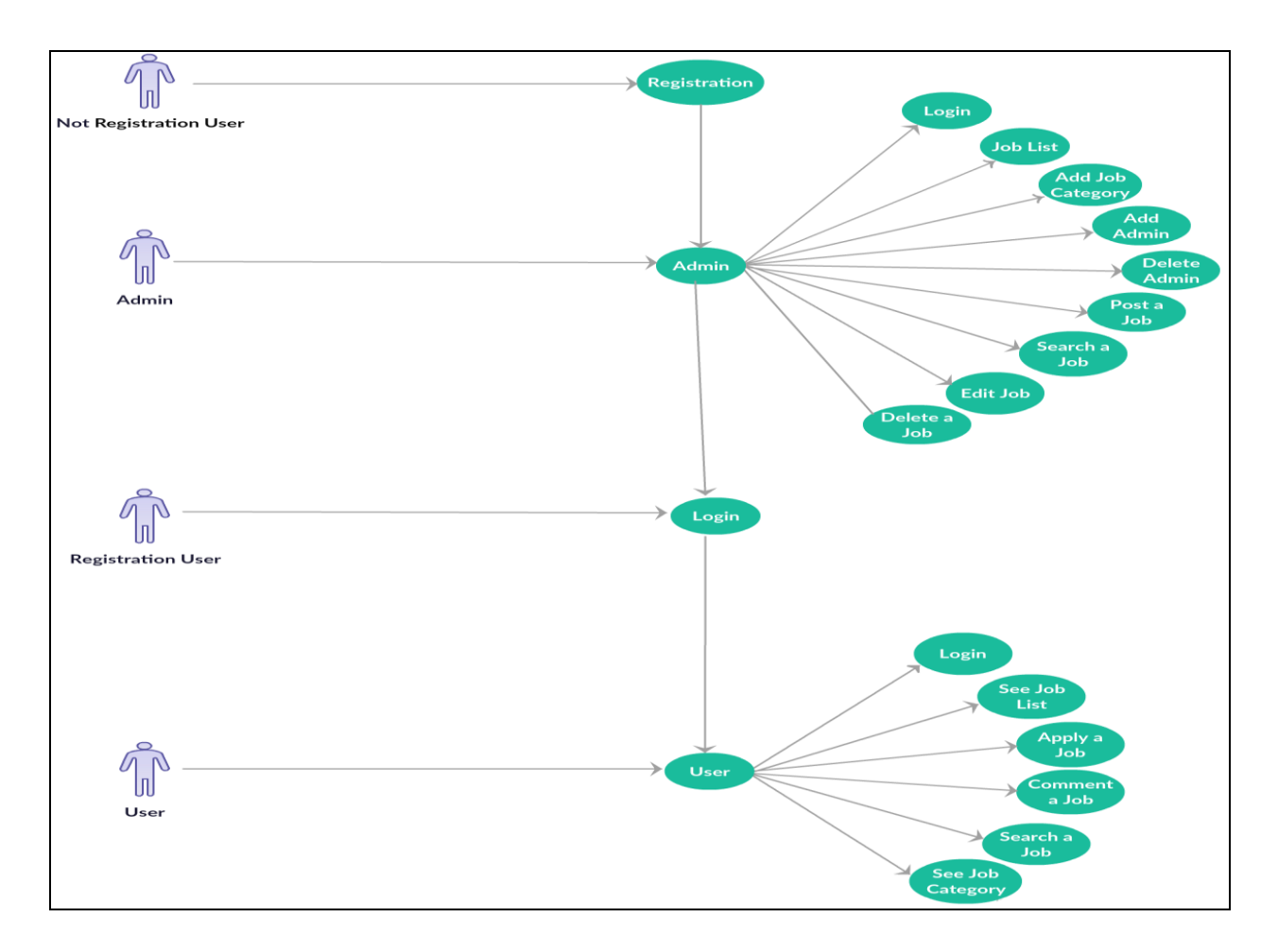

#### **5.1.4 Use Case Diagram for Online Jobs**

Figure: 5.4 Use Case Diagrams for Online Job

# **5.2 ER Diagram for Online Jobs**

An entity-relationship diagram (ERD) is a graphical representation of an information system that shows the relationship between people, objects, places, concepts or events within that system. An ERD is a data modeling technique that can help define business processes and can be used as the foundation for a relational database.

While useful for organizing data that can be represented by a relational structure, an entityrelationship diagram cannot sufficiently represent semi-structured or unstructured data, and an ERD is unlikely to be helpful on its own in integrating data into a pre-existing information system [11].

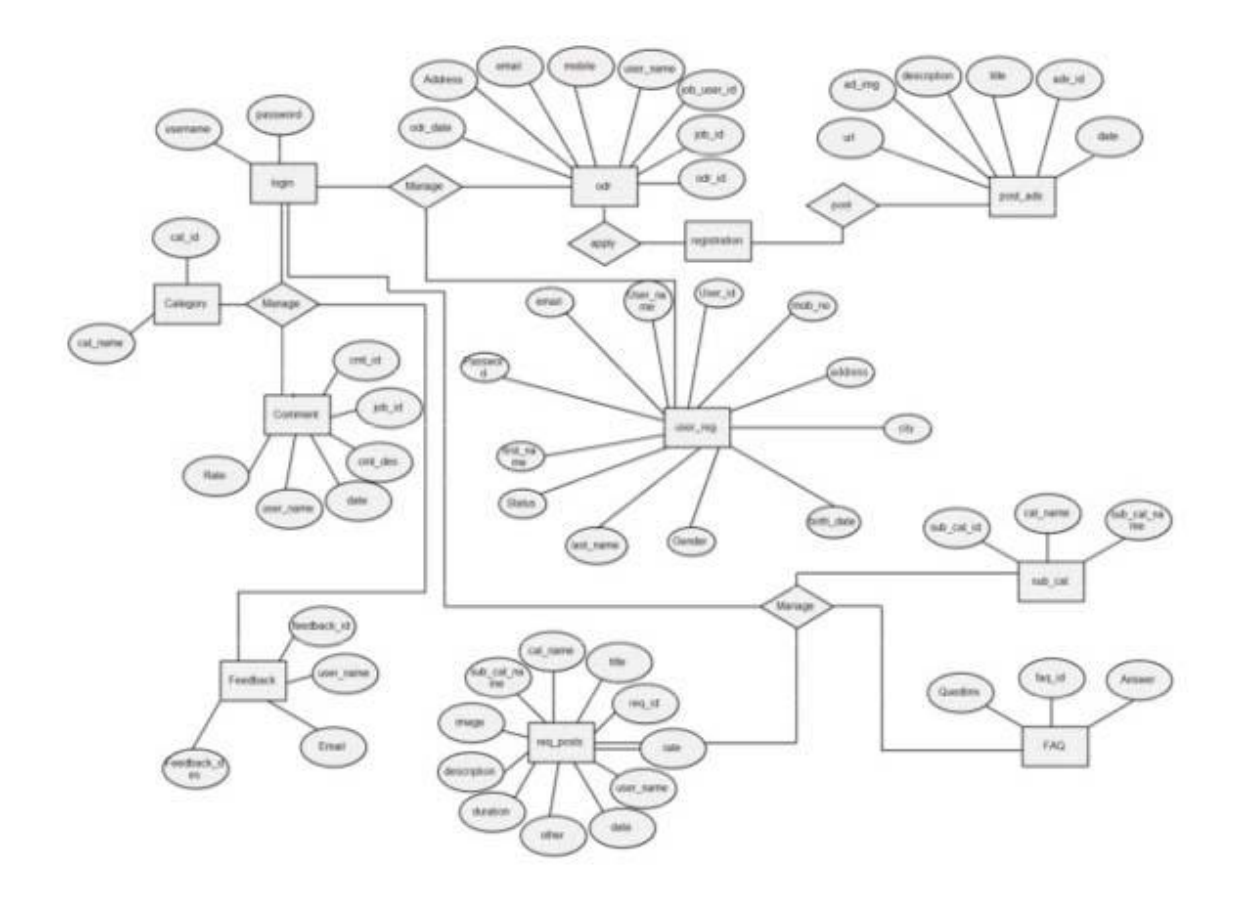

Figure: 5.5 ER Diagram

# **CHAPTER 6** SOFTWARE OVERVIEW

# **6.1 Home page**

A home page is generally the main page where a visitor navigating to a website from a search engine will see, and may serve as a landing page to attract the attention of visitors. The home page is used to facilitate navigation to other pages on the site, by providing links to important and recent articles and pages. A home page can also refer to the first page that appears upon opening a web browser, sometimes called the start page, although the home page of a website can be used as a start page.

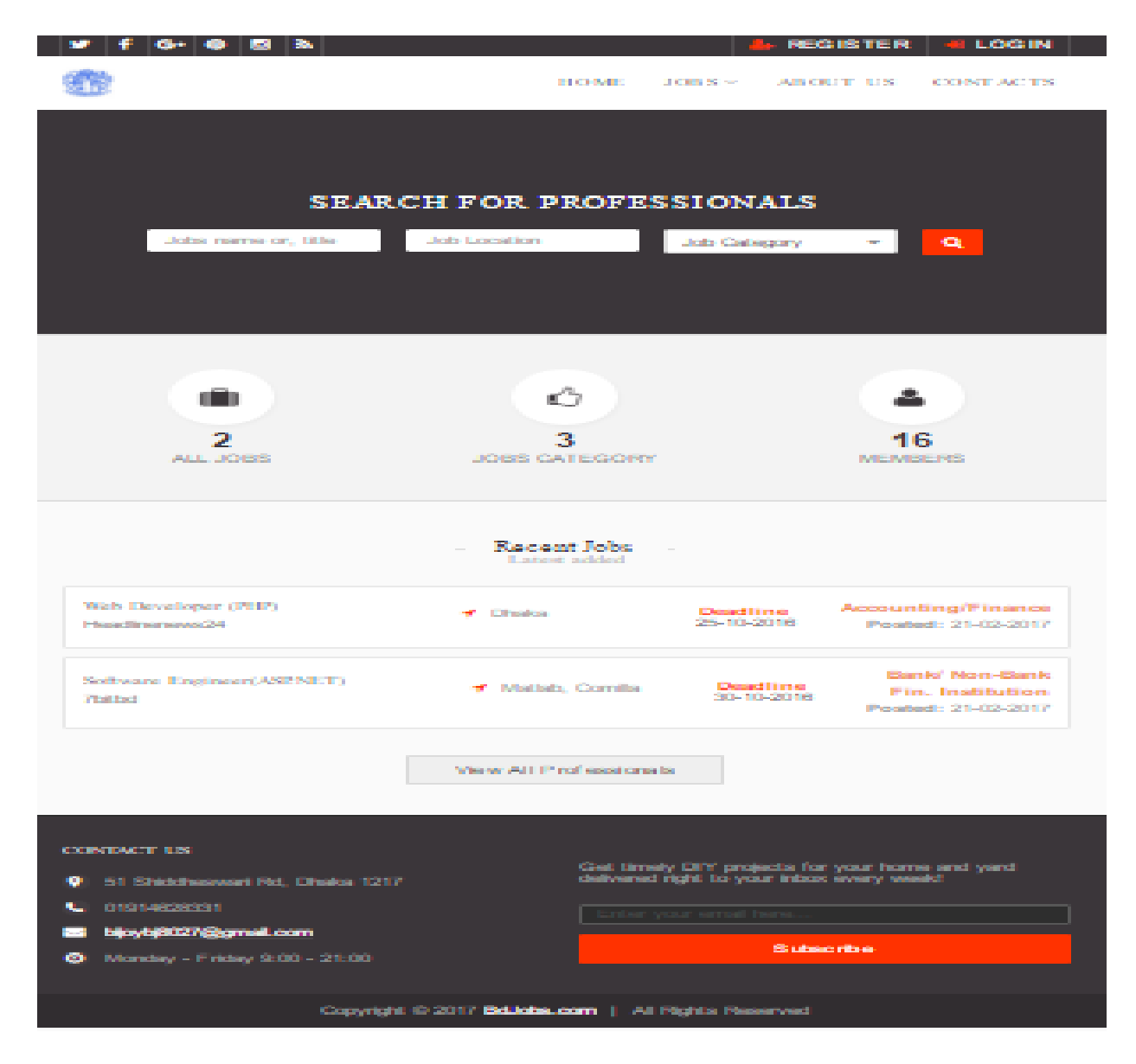

Figure: 6.1 Home Page

# **6.2 Registration system**

A registration system contains some fields such as Name, Email, Password, Contact number, NID, Skype, and Upload CV etc.

Where we need to provide members details. So as usual, we have also created a registration system, which is required to become a member of this application. Every user should fill all the fields given in registration page. Just click "register" and complete the process. The fields of our registration system given below:

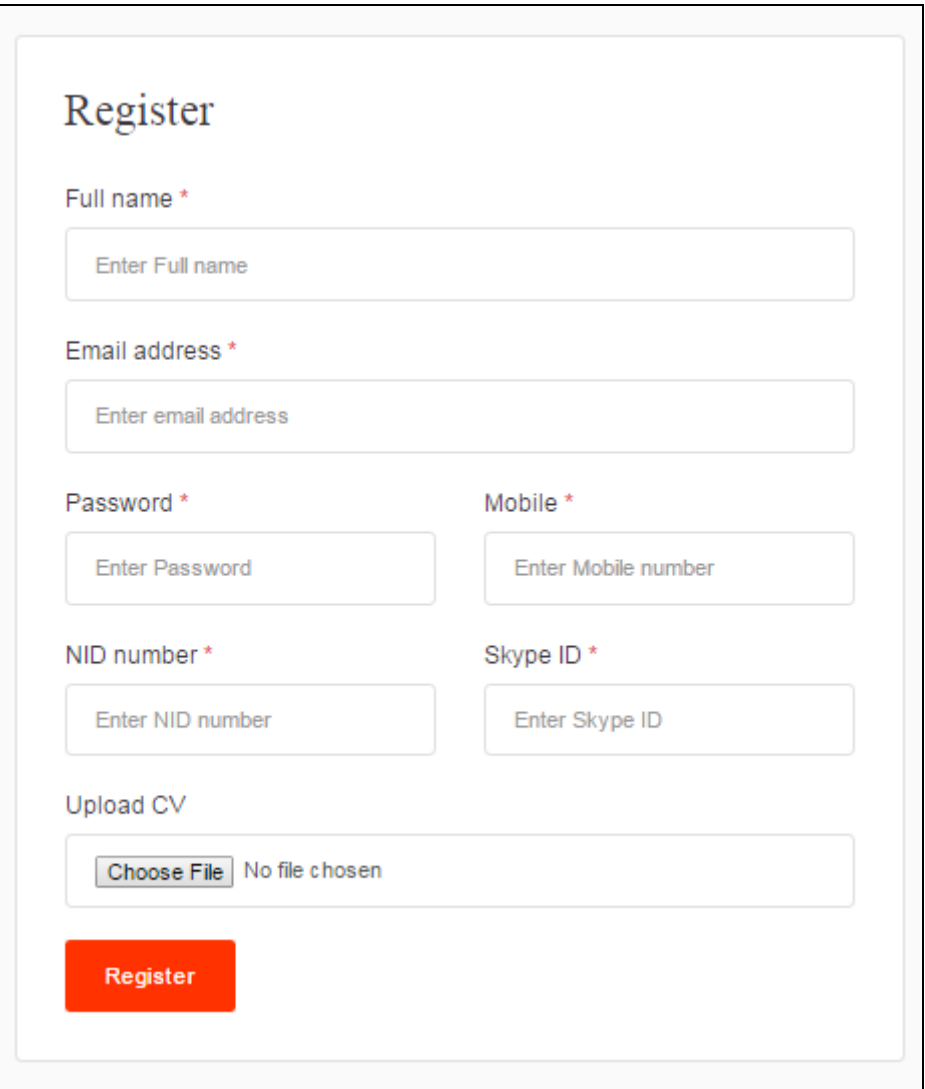

Figure 6.2 Registration Form

# **6.3 Login /Sign In process**

When a user activates the account successfully, he/she can log in by using the email and password. It will redirect the user to the home page of the site. All the registered users will get all the facilities but non-registered users can view the Home page, Events, Information section to get a clear idea about our website, unregistered users also can access into contact page to contact. Our login system has two fields such as Email Address, Password. The system also contains two options of "Forgot password" which will be used to recover forgotten password.

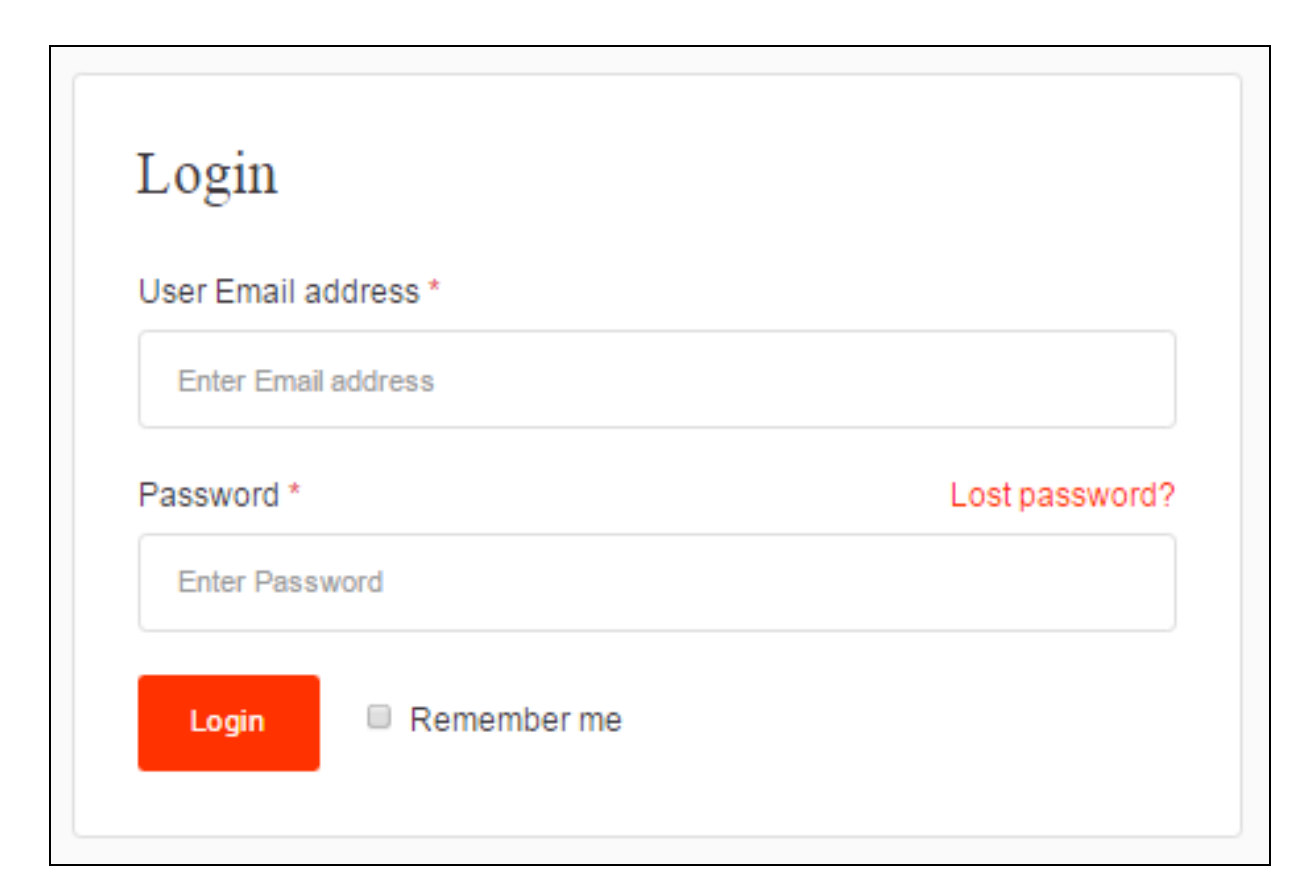

Figure 6.3 Login Form

# **6.4 Functions of Admin**

## **6.4.1 Admin Dashboard**

This is Admin Dashboard. Only admin can be see this page. Admin login in this page admin post a job, add admin, add training, add job Category etc.

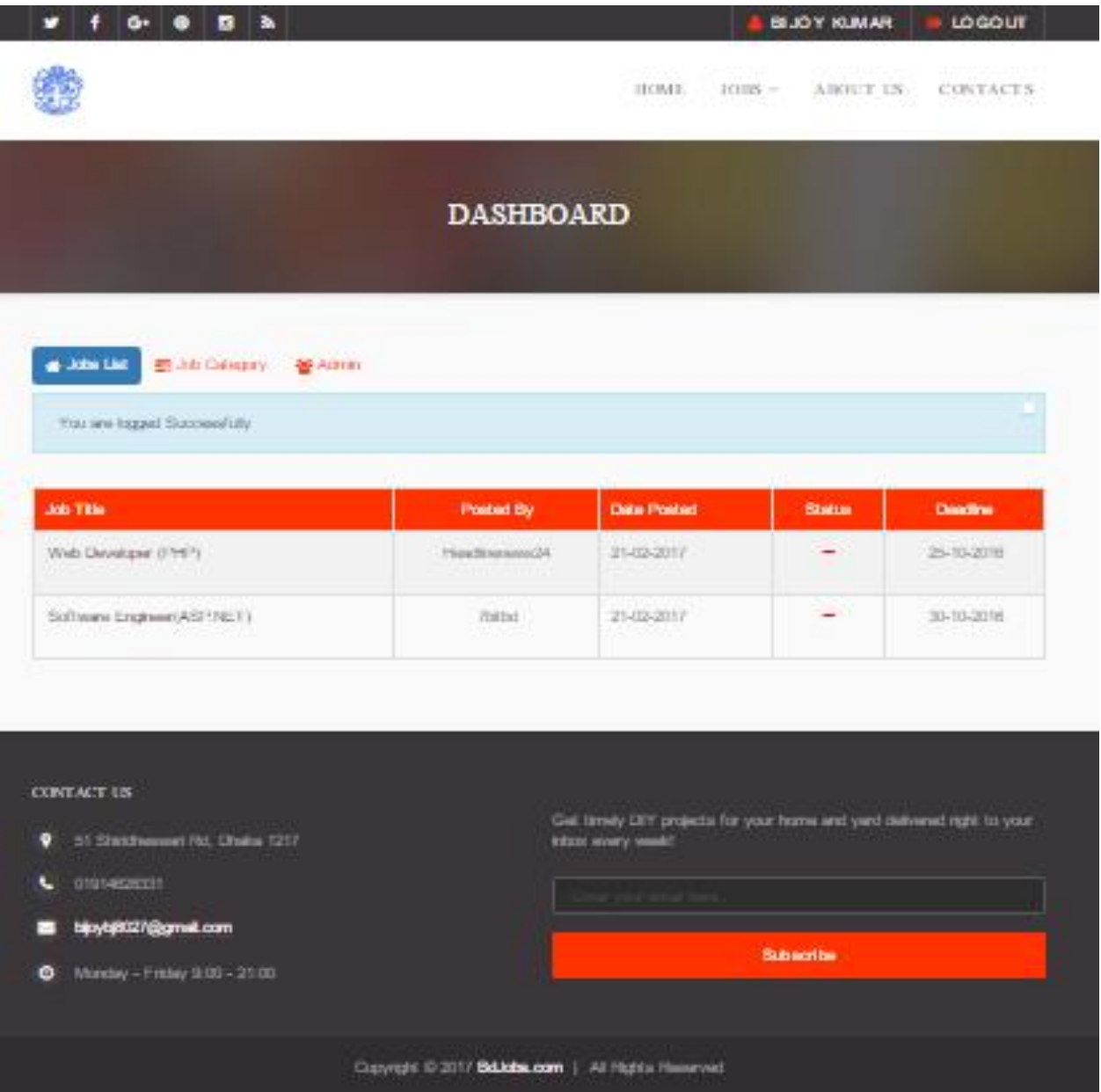

Figure 6.4 Admin Dashboard

## **6.4.2 Job List**

After admin login see this job list page, how many people add the job in this list and admin need to see this job.

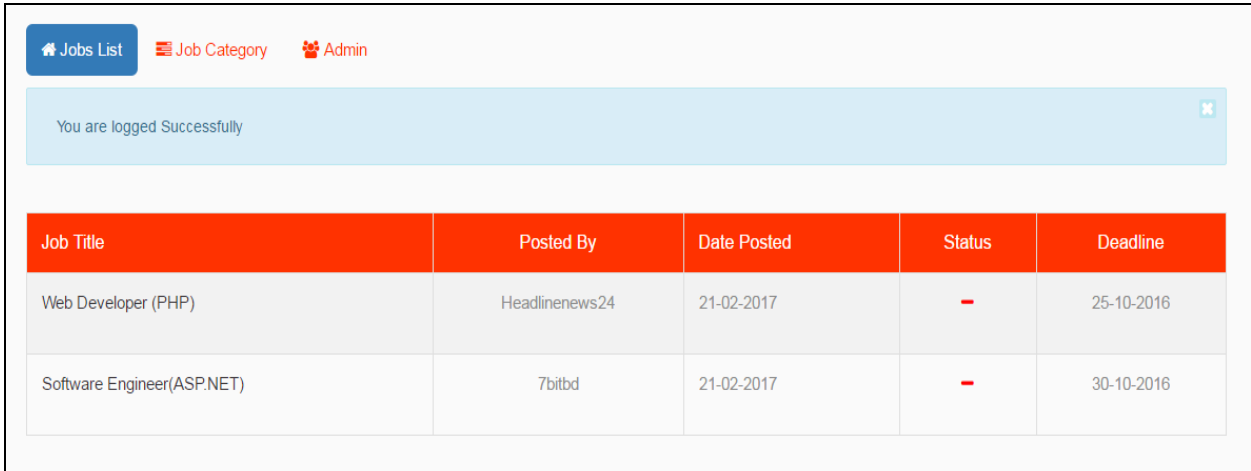

Figure 6.5 Job List

# **6.4.3 Add Job Category**

Only admin can add job Category. For a example: Finance, Banking, sports, Data Entry, Technical, Medical etc.

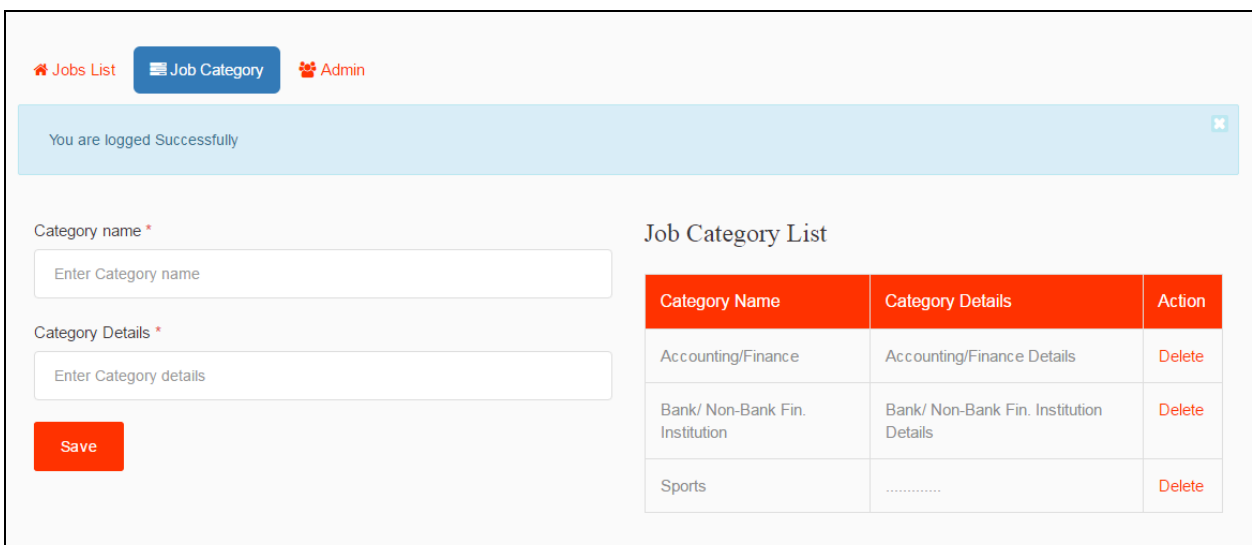

Figure 6.6 Add Job Category

# **6.4.4 Add Admin**

If admin need to add another admin, they need add Full name of new admin, Email, Contact Number, and Password etc. Admin can be Delete an admin.

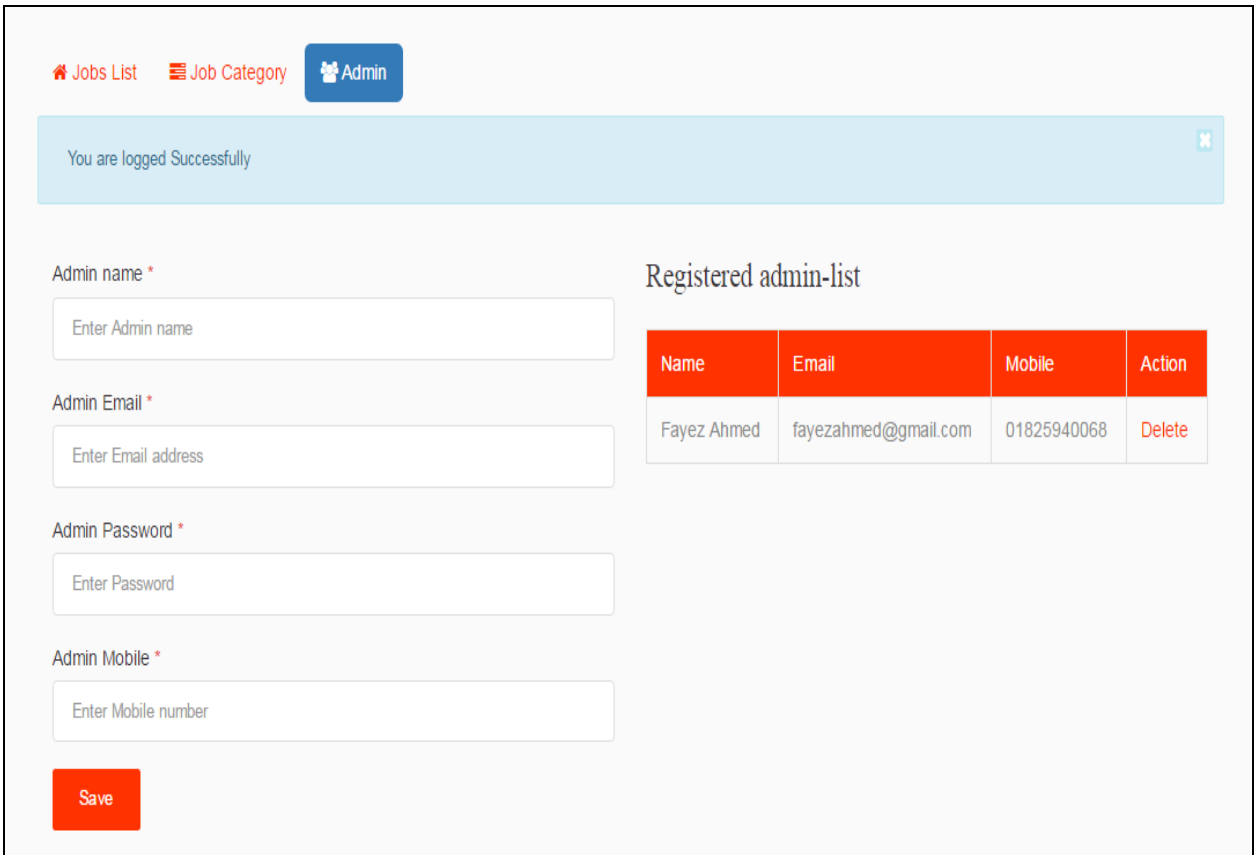

Figure 6.7 Add Admin

# **6.4.5 Post a job**

Only admin can be post a job. Job posting need a add Job title, Company name, Job type, job description, Job Location etc.

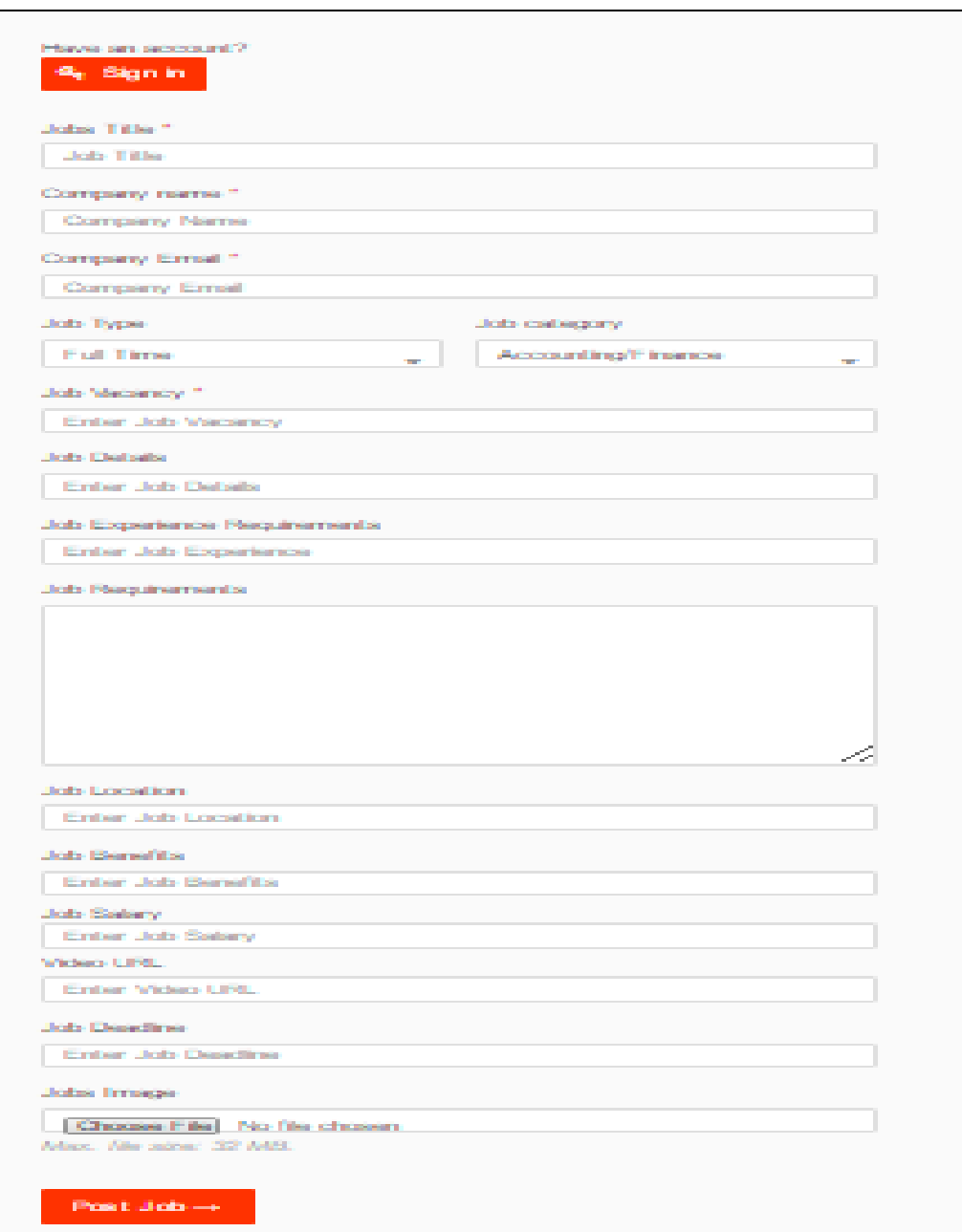

Figure 6.8 Post a job

# **6.4.6 Search Job list**

Admin and user both search a job. They will find a job in a location, category and Job name.

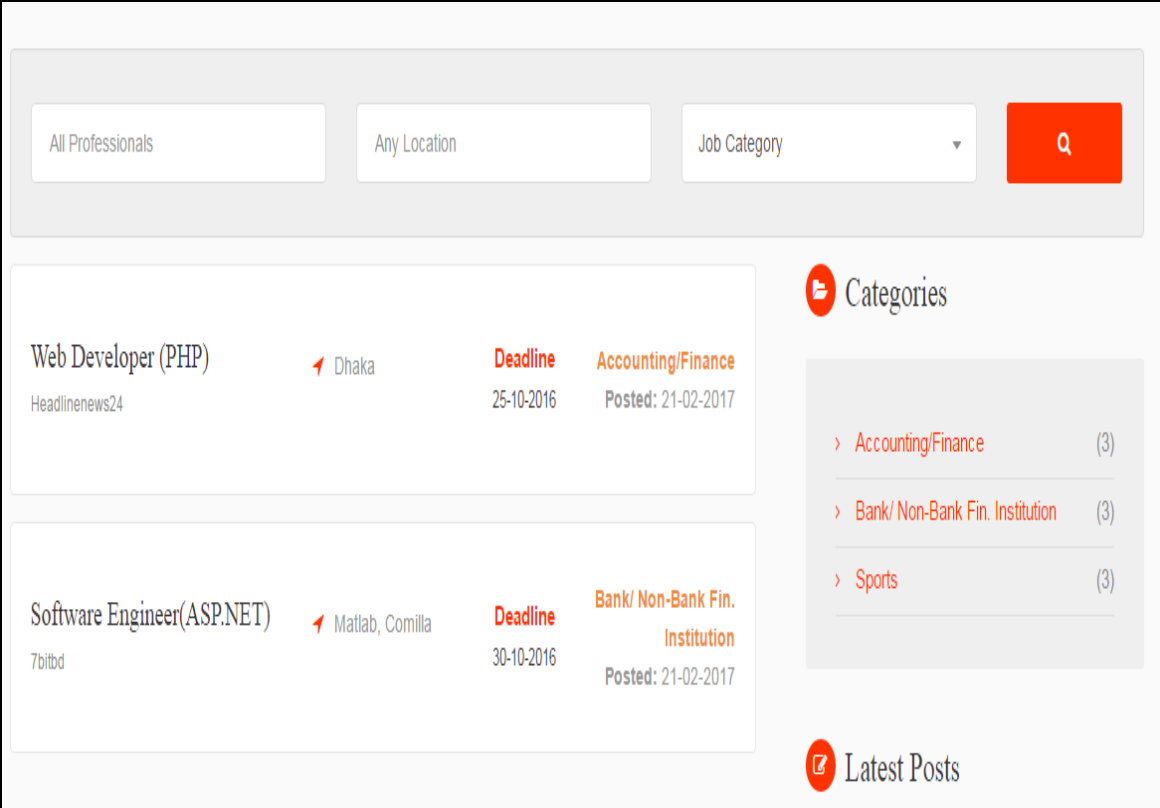

Figure 6.9 Search Job list

# **6.5 Functions of User**

## **6.5.1 User Dashboard**

This is User Home page. Every user can see how many post a job, recent add a job, Search a job and all social link etc.

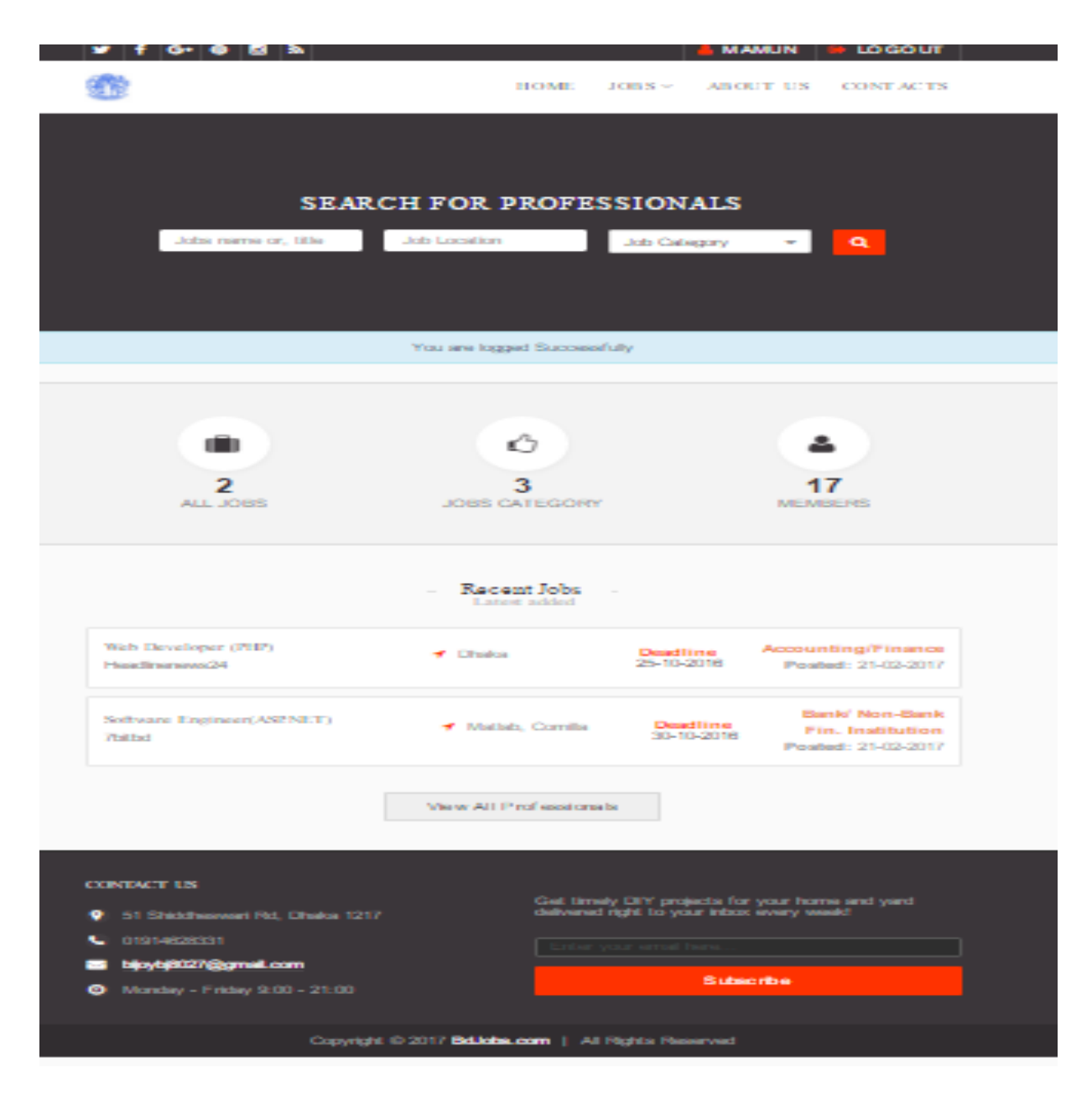

Figure 6.10 User Dashboard

# **6.5.2 Job List**

In this sector user see how many jobs add in this page and how many categories add in this jobs list page.

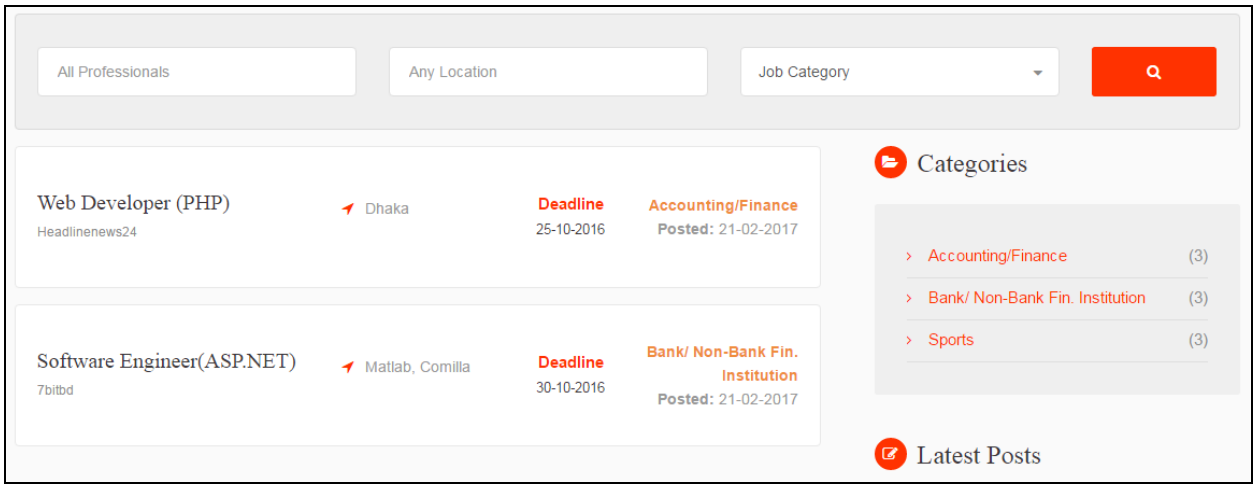

Figure 6.11 Job List

# **6.5.3 Search a Job**

If user can be, search a job in this sector. User can be find a job as a location, job name, job category etc.

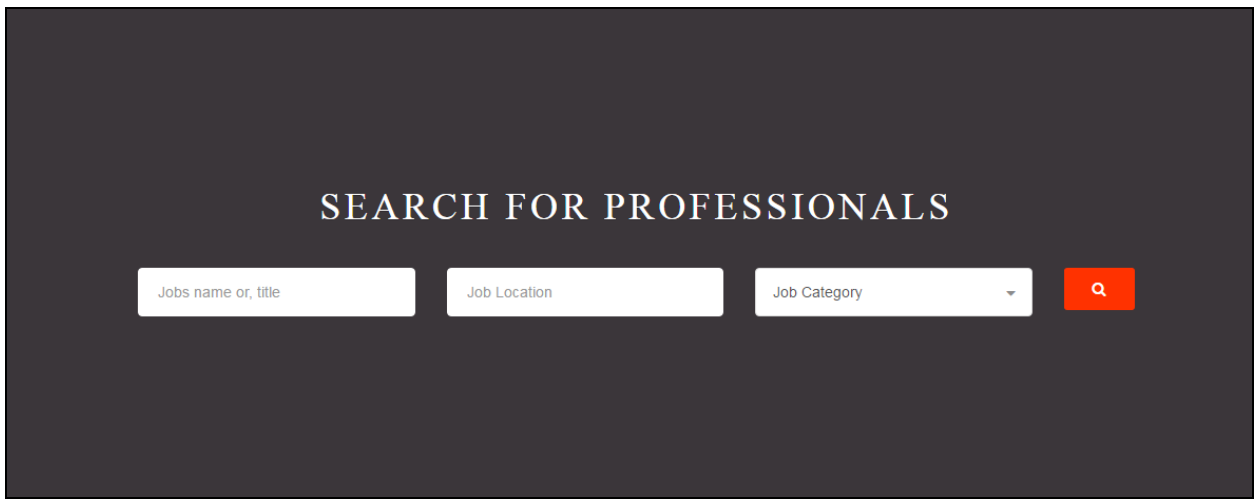

Figure 6.12 Search a Job

# **6.5.4 Apply for the Job**

If user can be, see a job they need click in this page. User see this job add company name, Job Details, Location, Job Requirements etc.

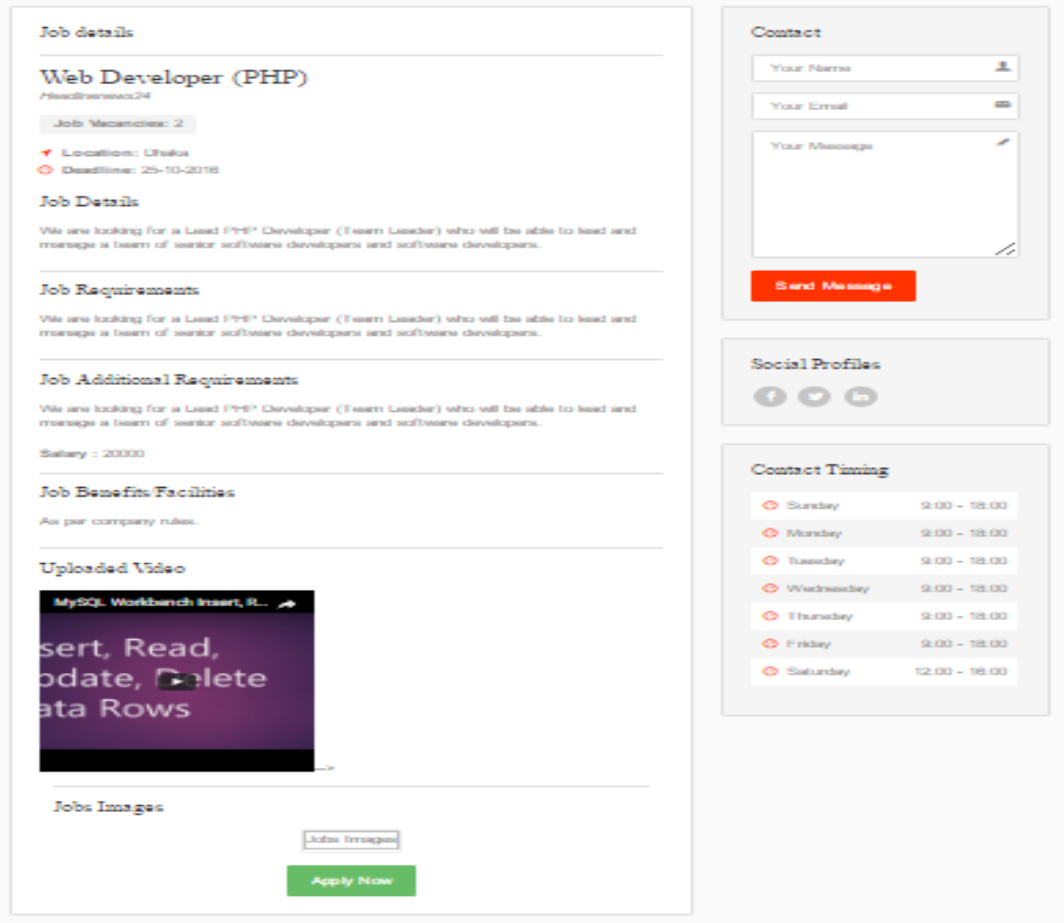

Figure 6.13 Apply for the Job

# **CHAPTER 7** CONCLUSION & FUTURE PLAN

# **7.1 Conclusion**

This system has been developed successfully incorporate all the requirements. Appropriate care has taken during database design maintain database integrity and to avoid redundancy of data. This project was intended to help tackle the unemployment issues among the youth in Nigerian by means of providing an online recruitment Portal. The findings from the pilot study show that there is a demand for such a system to be implemented in Nigerian. This site was developed in such a way that any further modifications needed can be easily done.

# **7.2 Future Plan**

We are planning to run an online job portal, similar to monster, where both job seekers and employers can meet. In future we will add change a profile description and cover images. If admin need delete a user, they will be doing this. If user need post a job, they will be sending a massage in admin. Admin can approvable this posting job.

# **APPENDIX**

# **APPENDIX A**

### **PHP Codes**

#### **I. Login User And Admin**

public function login() {

 $\text{Sdata} = \text{array}($ ; \$data['header\_name'] = 'Login'; \$data['header'] = \$this->load->view('header/header', \$data, TRUE); \$data['contents'] = \$this->load->view('contents/sign', '', TRUE); \$this->load->view('master', \$data);

}

#### **II. Registration User**

```
public function register_user() {
      //set email configuration
     $maildata = array;
      $maildata['protocol'] = 'smtp';
      $maildata['smtp_host'] = 'ssl://smtp.gmail.com';
     $maildata['smtp\_port'] = '465';$maildata['smtp_timeout'] = '7'; $maildata['smtp_user'] = 'bijoysha00@gmail.com';
      $maildata['smtp_pass'] = '0022446689';
      $maildata['charset'] = 'utf-8';
     $maildata['newline'] = "r\n';
      $maildata['mailtype'] = 'html'; // or html
      $maildata['validation'] = TRUE; // bool whether to validate email or not 
      $this->email->initialize($maildata);
      //for upload cv
     $cvfile = ";
     \text{Sconfig} = \text{array};
      $config['upload_path'] = './include/images/cv';
```

```
 $config['allowed_types'] = 'docx|doc|pdf';
     \text{Sconfig}['max size'] = '2048';
      $config['encrypt_name'] = FALSE;
      $this->load->library('upload', $config);
      if (!$this->upload->do_upload('jobcv')) {
         $this->data['error'] = array('error' => $this->upload->display_errors('<div 
class="alert alert-danger">', '</div>'));
        //error
        echo 'Error';
      } else {
        \text{Supload\_data} = \text{Sthis}\text{-}\text{supload}\text{-}\text{data}.
         $cvfile = base_url() . "include/images/cv/" . $upload_data['file_name'];
      }
     \deltadata = array(
         'UserName' => $this->input->post('usersname'),
         'UserEmail' => $this->input->post('usersmail'),
         'UserPassword' => md5($this->input->post('userspass')),
         'UserMobile' => $this->input->post('usersmobile'),
         'UserNID' => $this->input->post('usersnid'),
         'UserSkype' => $this->input->post('usersskype'),
        'UserStatus' \Rightarrow 0,
         'UserCv' => $cvfile,
        'UserDate' \Rightarrow date('d-m-Y') );
      $insertinfo = $this->Pages_model->insert_user($data);
      //send mail
      $this->email->from('bijoysha00@gmail.com', 'Verification from bdjobs.com');
      $this->email->to($data['UserEmail']);
      $this->email->subject('Register Confirmation');
```

```
 $this->email->message("click to confirm your registration: <a style='color:red' 
href='http://localhost/bdjobs/register-users-verify?uid=" . $insertinfo . "'>Click 
here\langle a \rangle");
```

```
 $this->email->send();
```

```
 if ($insertinfo) {
```

```
 $info = 'You have sent an email to ' . $data['UserEmail'] . ' for verification link';
 $this->session->set_userdata('info', $info);
```
} else {

\$info = 'Registation Failed';

\$this->session->set\_userdata('info', \$info);

```
 redirect($_SERVER['HTTP_REFERER']);
```

```
 }
```
}

#### **III. Admin Page**

```
 public function admin() {
```
 $$log data = $this > session > userdata('logged');$ 

```
 if (isset($logdata)) {
```

```
 if (isset($logdata->AdminStatus)) {
```

```
\text{Sdata} = \text{array};
```
\$data['header\_name'] = 'Dashboard';

```
\delta \text{data}['all_jobs'] = \deltathis->Pages_model->get_jobs();
```

```
\deltadata['all_category'] = \deltathis->Pages_model->get_category();
```

```
 $data['all_admin'] = $this->Pages_model->get_admin();
```

```
 $data['header'] = $this->load->view('header/header', $data, TRUE);
```

```
 $data['contents'] = $this->load->view('dashboard', $data, TRUE);
```

```
 $this->load->view('master', $data);
```

```
 } else {
```

```
 redirect('Pages');
```

```
 }
```

```
 } else {
```

```
 redirect('Pages/login');
    }
 }
```
#### **IV. Jab list**

```
 public function jobs_list() {
   \delta \text{data} = \text{array}(;
   $data['all_category'] = $this->Pages_model->get_category();
  \delta \text{data['all\_jobs']} = \delta \text{this} > \text{Pages\_model} > \text{get\_jobs}(); //$data['header_name'] = 'Login';
   //$data['header'] = $this->load->view('header/header',$data,TRUE);
   $data['contents'] = $this->load->view('contents/jobs_list', $data, TRUE);
   $this->load->view('master', $data);
```

```
 }
```
#### **APPENDIX B**

#### **Database Codes**

#### **I. Add Admin**

 public function insert\_admin(array \$data) { \$insertinfo = \$this->db->insert('admin', \$data); return \$insertinfo; }

#### **II. Job Category**

 public function jobs\_bycategory(\$catjob) { \$this->db->select('jobs\_list.\*,jobs\_category.CategoryName'); \$this->db->from('jobs\_list'); \$this->db->join('jobs\_category', 'jobs\_list.JobCategory = jobs\_category.CategoryId', 'left'); \$this->db->where('JobCategory', \$catjob);  $\text{Squery} = \text{Sthis} > \text{db} > \text{get}$ ;  $$result = $query \rightarrow result$ ; return \$result;

#### **III.Job List**

}

public function findalljobs(array \$findclaus) { \$this->db->select('jobs\_list.\*,jobs\_category.CategoryName'); \$this->db->from('jobs\_list'); \$this->db->join('jobs\_category', 'jobs\_list.JobCategory = jobs\_category.CategoryId', 'left'); \$this->db->like(\$findclaus); \$this->db->where('JobStatus', 1);

```
\thetasthis->db->limit(10);
\text{Squery} = \text{Sthis} > \text{db} > \text{get};
$result = $query \rightarrow result;
 return $result;
```
}

#### **IV.User**

```
 public function get_user_details($uid) {
    $this->db->select('*');
    $this->db->from('users');
    $this->db->where('UserId', $uid);
   \text{Squery} = \text{Sthis} > \text{db} > \text{get};
   $result = $query \rightarrow row(); return $result;
```
}

#### **REFERENCES**

[1] "Mordent Online Job Portal Website Page" Available: (Access Date: 05 July 2016) http://projects-seminars.net/Thread-i-t-job-portal

[2] "Systems development life cycle (SDLC)" Available: (Access Date: 11 August 2016) https://en.wikipedia.org/wiki/Systems\_development\_life\_cycle

[3] "Waterfall Model description" Available: (Access Date: 20 August 2016) https://www.tutorialspoint.com/sdlc/sdlc\_waterfall\_model.htm

[4] "Waterfall Model Advan-Disadvan" Available: (Access Date: 12 September 2016) http://istqbexamcertification.com/what-is-waterfall-model-advantages-disadvantages-and-whento-use-it/

[5] "HTML Description on this Page" Available: (Access Date: 25 September 2016) http://www.computerhope.com/jargon/h/html.htm

[6] "CSS Description on this Page" Available: (Access Date: 11 October 2016) http://study.com/academy/lesson/cascading-style-sheets-css-definition-types-examples.html

[7] "Wikipedia official page in description PHP (Hypertext Preprocessor)" Available: (Access Date: 27 October 2016) https://en.wikipedia.org/wiki/PHP

[8] "PHP official page History of PHP, History of PHP Version, PHP 3, PHP4" Available: (Access Date: 08 November 2016) http://php.net/manual/en/history.php.php

[9] "PHP official page History of PHP and Advantages and Disadvantages" Available: (Access Date: 01 December 2016) http://www.pixelstech.net/topic/25-What-are-advantages-anddisadvantages-of-PHP

[10] "Use Case, Elements of a Use Case Diagram," Available: (Access Date: 23 December 2016) https://www.e-education.psu.edu/geog468/l8\_p4.html

[11] "ER Diagram for Online Job Portal" Available: (Access Date: 01 January 2017) http://searchcrm.techtarget.com/definition/entity-relationship-diagram